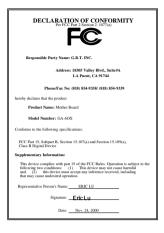

#### FCC Compliance Statement:

This equipment has been tested and found to comply with limits for a Class B digital device. pursuant to Part 15 of the FCC rules. These limits are designed to provide reasonable protection against harmful interference in installations. residential This equipment generates. uses, and can radiate radio frequency energy, and if not installed and used in accordance with the instructions, may cause harmful interference to radio communications. However, there is no guarantee that interference will not occur in a particular installation. If this equipment does cause interference to radio or television equipment reception, which can be

determined by turning the equipment off and on, the user is encouraged to try to correct the interference by one or more of the following measures:

-Reorient or relocate the receiving antenna

-Move the equipment away from the receiver

-Plug the equipment into an outlet on a circuit different from that to which the receiver is connected

-Consult the dealer or an experienced radio/television technician for additional suggestions

You are cautioned that any change or modifications to the equipment not expressly approve by the party responsible for compliance could void Your authority to operate such equipment.

This device complies with Part 15 of the FCC Rules. Operation is subjected to the following two conditions 1) this device may not cause harmful interference and 2) this device must accept any interference received, including interference that may cause undesired operation.

#### Declaration of Conformity

We, Manufacturer/Importer (full address)

#### G.B.T. Technology Träding GMbH Ausschlager Weg 41, 1F, 20537 Hamburg, Germany

declare that the product ( description of the apparatus, system, installation to which it refers)

#### Mother Board

GA-6OX

#### is in conformity with (reference to the specification under which conformity is declared) in accordance with 89/336 EEC-EMC Directive

| 🔲 EN 55011                         | Limits and methods of measurement<br>of radio disturbance characteristics of<br>industrial, scientific and medical (ISM<br>high frequency equipment | EN 61000-3-2*             | Disturbances in supply systems caused<br>by household appliances and similar<br>electrical equipment "Harmonics"            |
|------------------------------------|----------------------------------------------------------------------------------------------------|---------------------------|----------------------------------------------------------------------------------------------------|
| EN55013                            | Limits and methods of measurement<br>of radio disturbance characteristics of<br>broadcast receivers and associated<br>equipment                     | EN61000-3-3*<br>EN60555-3 | Disturbances in supply systems caused<br>by household appliances and similar<br>electrical equipment "Voltage fluctuations" |
| <b>EN 55014</b>                    | Limits and methods of measurement<br>of radio disturbance characteristics of                                                                        | 🛛 EN 50081-1              | Generic emission standard Part 1:<br>Residual, commercial and light industry                                                |
|                                    | household electrical appliances,<br>portable tools and similar electrical<br>apparatus                                                              | X EN 50082-1              | Generic immunity standard Part 1:<br>Residual, commercial and light industry                                                |
| 🔲 EN 55015                         | Limits and methods of measurement<br>of radio disturbance characteristics of<br>fluorescent lamps and luminaries                                    | EN 55081-2                | Generic emission standard Part 2:<br>Industrial environment                                                                 |
| 🔲 EN 55020                         | Immunity from radio interference of<br>broadcast receivers and associated<br>equipment                                                              | EN 55082-2                | Generic immunity standard Part 2:<br>Industrial environment                                                                 |
| 🖾 EN 55022                         | Limits and methods of measurement<br>of radio disturbance characteristics of<br>information technology equipment                                    | ENV 55104                 | Immunity requirements for household appliances tools and similar apparatus                                                  |
| DIN VDE 0855<br>part 10<br>part 12 | Cabled distribution systems; Equipment<br>for receiving and/or <b>distribution</b> from<br>sound and television signals                             | □ EN 50091-2              | EMC requirements for uninterruptible<br>power systems (UPS)                                                                 |
| CE marking                         |                                                                                                    | (EC conformity            | / marking)                                                                                                    |
|                                    | The manufacturer also declares<br>with the actual required safety st                                                                                |                           |                                                                                                    |
| 🗌 EN 60065                         | Safety requirements for mains operated<br>electronic and related apparatus for<br>household and similar general use                                 | EN 60950                  | Safety for information technology equipment<br>including electrical business equipment                                      |
| EN 60335                           | Safety of household and similar electrical appliances                                                                                               | EN 50091-1                | General and Safety requirements for<br>uninterruptible power systems (UPS)                                                  |
|                                    | Manut                                                                                                    | facturer/Importer         |                                                                                                    |
|                                    |                                                                                                    |                           | Signature : Rex Lin                                                                                                    |
|                                    | (Stamp) Date:                                                                                                    | Nov. 24, 2000             | Name : Rex Lin                                                                                                    |

# 6OX

## Socket 370 Processor Motherboard

# **USER'S MANUAL**

Socket 370 Processor Motherboard REV. 1.1 Third Edition R-11-03-010301

# How This Manual Is Organized

This manual is divided into the following sections:

| 1) Revision History            | Manual revision information                  |
|--------------------------------|----------------------------------------------|
| 2) Item Checklist              | Product item list                            |
| 3) Features                    | Product information & specification          |
| 4) Hardware Setup              | Instructions on setting up the motherboard   |
| 5) Performance & Block Diagram | Product performance & block diagram          |
| 6) Suspend to RAM              | Instructions STR installation                |
| 7) @ BIOS™& EasyTuneIII™       | @ BIOS ™ & EasyTuneIII ™ introduction        |
| 8) BIOS Setup                  | Instructions on setting up the BIOS software |
| 9) Appendix                    | General reference                            |

# Table Of Content

| Revision History                                                      | P.1  |
|-----------------------------------------------------------------------|------|
| Item Checklist                                                        | P.2  |
| Summary of Features                                                   | P.3  |
| 6OX Motherboard Layout                                                | P.5  |
| Page Index for CPU Speed Setup/Connectors/Panel and Jumper Definition | P.6  |
| Performance List                                                      | P.26 |
| Block Diagram                                                         | P.27 |
| Suspend to RAM Installation (Optional)                                | P.28 |
| @BIOS <sup>™</sup> Introduction                                       | P.34 |
| EasyTuneIII <sup>™</sup> Introduction                                 | P.35 |
| Memory Installation                                                   | P.37 |
| Page Index for BIOS Setup                                             | P.38 |
| Appendix                                                              | P.74 |

| Revision History |                                                       |          |  |  |
|------------------|-------------------------------------------------------|----------|--|--|
| Revision         | Revision Note                                         | Date     |  |  |
| 1.1              | Initial release of the 6OX motherboard user's manual. | Nov.2000 |  |  |
| 1.1              | Second release of the 6OX motherboard user's manual.  | Nov.2000 |  |  |
| 1.1              | Third release of the 6OX motherboard user's manual.   | Mar.2001 |  |  |

The author assumes no responsibility for any errors or omissions that may appear in this document nor does the author make a commitment to update the information contained herein. Third-party brands and names are the property of their respective owners.

Mar. 1, 2001 Taipei, Taiwan, R.O.C

Item Checklist

# Item Checklist

- ☑ The 6OX motherboard
- ☑ Cable for IDE / floppy device
- ☑ CD (IUCD) for motherboard driver & utility
- 60X user's manual

# **Summary Of Features**

| Form Factor      | <ul> <li>30.6 cm x 19 cm ATX SIZE form factor, 4 layers PCB.</li> </ul> |
|------------------|-------------------------------------------------------------------------|
| CPU              | Socket 370 processor                                                    |
|                  | Intel Pentium <sup>®</sup> III 100/133MHz FSB, FC-PGA                   |
|                  | Intel Celeron <sup>™</sup> 66MHz FSB, FC-PGA                            |
|                  | VIA Cyrix <sup>®</sup> III 100MHz FSB, CPGA                             |
|                  | (Please make sure your CPU is mass production version)                  |
|                  | L2 cache in CPU (Depend on CPU)                                         |
| Chipset          | Intel 82815EP HOST / AGP / SDRAM Controller                             |
|                  | 82801BA I/O Controller Hub (ICH2)                                       |
| Clock Generator  | Realtek RTM560-25                                                       |
|                  | <ul> <li>66/100/133 MHz system bus speeds</li> </ul>                    |
| Memory           | 3 168-pin DIMM sockets                                                  |
|                  | <ul> <li>Supports PC-100 / PC-133 SDRAM</li> </ul>                      |
|                  | Supports up to 512MB(Max)                                               |
|                  | <ul> <li>Supports only 3.3V SDRAM DIMM</li> </ul>                       |
| I/O Control      | • IT8712                                                                |
| Slots            | 1 AGP Slot Supports 4X mode & AGP 2.0 compliant                         |
|                  | <ul> <li>5 PCI Slots Supports 33MHz &amp; PCI 2.2 compliant</li> </ul>  |
|                  | 1 CNR (Communication and Networking Riser) Slot                         |
| On-Board IDE     | Supports PIO mode 3, 4, UDMA33/ATA66/ATA100 IDE                         |
|                  | & ATAPI CD-ROM                                                          |
|                  | • 2 IDE bus master (UDMA 33/ATA 66/ATA100) IDE ports                    |
|                  | for up to 4 ATAPI devices                                               |
| On-Board         | <ul> <li>1 floppy port supports 2 FDD with 360K, 720K, 1.2M,</li> </ul> |
| Peripherals      | 1.44M and 2.88M bytes                                                   |
| i onprioraio     | 1 parallel port supports SPP/EPP/ECP mode                               |
|                  | <ul> <li>2 serial ports (COM A &amp; COM B)</li> </ul>                  |
|                  | <ul> <li>4 USB ports</li> </ul>                                         |
|                  | <ul> <li>1 IrDA connector for IR/CIR</li> </ul>                         |
| Hardware Monitor | CPU/Power Supply/System fan revolution detect                           |
|                  | CPU temperature detect (Optional for VIA Cyrix <sup>®</sup> III CPU)    |
|                  | <ul> <li>System voltage detect</li> </ul>                               |
|                  | CPU overheat shutdown detect                                            |
| L                | CPU overneal shuldown delect     To be continued                        |

To be continued...

| BIOS                | • | Licensed AWARD BIOS, 2M bit flash ROM                   |
|---------------------|---|---------------------------------------------------------|
| PS/2 Connector      | • | PS/2 keyboard interface and PS/2 mouse interface        |
| Additional Features | • | Supports Wake-on-LAN (WOL)                              |
|                     | • | STR (Suspend-To-RAM) (Optional)                         |
|                     | • | Supports Internal / External modem wake up              |
|                     | • | Includes 3 fan power connectors                         |
|                     | • | Poly fuse for keyboard over-current protection          |
|                     | • | Support @BIOS <sup>™</sup> and EasyTuneIII <sup>™</sup> |

# 6OX Motherboard Layout

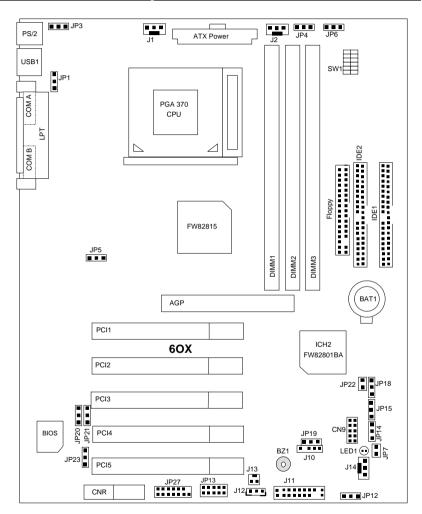

| G√                                                                    | Page |  |  |  |
|-----------------------------------------------------------------------|------|--|--|--|
| Page Index for CPU Speed Setup/Connectors/Panel and Jumper Definition |      |  |  |  |
| CPU Speed Setup                                                       | P.7  |  |  |  |
| Connectors                                                            | P.9  |  |  |  |
| ATX Power                                                             | P.9  |  |  |  |
| COM A / COM B / LPT Port                                              | P.9  |  |  |  |
| CN9 (Front USB Port)                                                  | P.10 |  |  |  |
| Floppy Port                                                           | P.10 |  |  |  |
| IDE 1(Primary)/ IDE 2(Secondary) Port                                 | P.11 |  |  |  |
| J1 (CPU Fan)                                                          | P.11 |  |  |  |
| J2 (Power Fan)                                                        | P.12 |  |  |  |
| J10 (Extra SMBUS)                                                     | P.12 |  |  |  |
| J12 (Wake on LAN)                                                     | P.13 |  |  |  |
| J13 (Ring Power On)                                                   | P.13 |  |  |  |
| J14 (System Fan)                                                      | P.14 |  |  |  |
| JP7 (STR LED Connector) & LED 1 (DIMM LED) [Optional]                 | P.14 |  |  |  |
| JP13 (IR/CIR)                                                         | P.15 |  |  |  |
| JP27 (SCR)                                                            | P.15 |  |  |  |
| PS/2 Keyboard & PS/2 Mouse Connector                                  | P.16 |  |  |  |
| USB1 Connector                                                        | P.16 |  |  |  |
| Panel and Jumper Definition                                           | P.17 |  |  |  |
| J11 (2x11 Pins Jumper)                                                | P.17 |  |  |  |
| JP1 (Rear USB Device Wake up Selection)                               | P.18 |  |  |  |
| JP3 (PS/2 Keyboard/Mouse Power On)                                    | P.18 |  |  |  |
| JP4 (STR Enable) [Optional]                                           | P.19 |  |  |  |
| JP5 (Over Voltage CPU Speed up) [Optional]                            | P.19 |  |  |  |
| JP6 (DIMM Over Voltage) [Optional]                                    | P.20 |  |  |  |
| JP12 (Internal Buzzer Connector) [Optional]                           | P.20 |  |  |  |
| JP14 (Timeout Reboot Function)                                        | P.21 |  |  |  |
| JP15 (Safe mode / Recovery / Normal)                                  | P.21 |  |  |  |
| JP18 (Clear CMOS Function)                                            | P.22 |  |  |  |
| JP19 (Front USB Device Wake up Selection)                             | P.22 |  |  |  |
| JP20 (FWH Flash Write Protection)                                     | P.23 |  |  |  |
| JP21 (Top Block Lock)                                                 | P.23 |  |  |  |
| JP22 (Case Open)                                                      | P.24 |  |  |  |
| JP23 (PCI/AGP 3VAUX)                                                  | P.24 |  |  |  |
| BAT1 (Battery)                                                        | P.25 |  |  |  |

# **CPU Speed Setup**

The system bus speed is selectable at 55~153MHz. The user can select the system bus speed by DIP switch  $\pmb{SW1}.$ 

| SW1:   |        |   |   |   |   | 0 : 0 | N, X : OFF |
|--------|--------|---|---|---|---|-------|------------|
| CPU    | SDRAM  | 1 | 2 | 3 | 4 | 5     | 6          |
| Auto   | Auto   | Х | Х | Х | Х | Х     | Х          |
| 55.00  | 82.50  | 0 | 0 | 0 | Х | 0     | Х          |
| 60.00  | 90.00  | 0 | 0 | 0 | Х | 0     | 0          |
| 66.80  | 100.20 | 0 | 0 | 0 | Х | Х     | Х          |
| 68.33  | 102.50 | 0 | 0 | 0 | Х | Х     | 0          |
| 70.00  | 105.00 | 0 | 0 | 0 | 0 | 0     | Х          |
| 72.00  | 108.00 | 0 | 0 | 0 | 0 | 0     | 0          |
| 75.00  | 112.50 | 0 | 0 | 0 | 0 | Х     | Х          |
| 77.00  | 115.50 | 0 | 0 | 0 | 0 | Х     | 0          |
| 83.00  | 83.00  | 0 | 0 | Х | Х | 0     | Х          |
| 90.00  | 90.00  | 0 | 0 | Х | Х | 0     | 0          |
| 100.30 | 100.30 | 0 | 0 | Х | Х | Х     | Х          |
| 103.00 | 103.00 | 0 | 0 | Х | Х | Х     | 0          |
| 112.50 | 112.50 | 0 | 0 | Х | 0 | 0     | Х          |
| 115.00 | 115.00 | 0 | 0 | Х | 0 | 0     | 0          |
| 120.00 | 120.00 | 0 | 0 | Х | 0 | Х     | Х          |
| 125.00 | 125.00 | 0 | 0 | Х | 0 | Х     | 0          |
| 128.00 | 128.00 | 0 | Х | 0 | Х | 0     | Х          |
| 130.00 | 130.00 | 0 | Х | 0 | Х | 0     | 0          |
| 133.70 | 133.70 | 0 | Х | 0 | Х | Х     | Х          |
| 137.00 | 137.00 | 0 | Х | 0 | Х | Х     | 0          |
| 140.00 | 140.00 | 0 | Х | 0 | 0 | 0     | Х          |
| 145.00 | 145.00 | 0 | Х | 0 | 0 | 0     | 0          |
| 150.00 | 150.00 | 0 | Х | 0 | 0 | Х     | Х          |
| 153.00 | 153.00 | 0 | Х | 0 | 0 | Х     | 0          |
| 125.00 | 93.75  | 0 | Х | Х | Х | 0     | Х          |
| 130.00 | 97.50  | 0 | Х | Х | Х | 0     | 0          |
| 133.70 | 100.28 | 0 | Х | Х | Х | Х     | Х          |
| 137.00 | 102.75 | 0 | Х | Х | Х | Х     | 0          |
| 140.00 | 105.00 | 0 | Х | Х | 0 | 0     | Х          |
| 145.00 | 108.75 | 0 | Х | Х | 0 | 0     | 0          |

CPU Speed Setup

| CPU    | SDRAM  | 1 | 2 | 3 | 4 | 5 | 6 |
|--------|--------|---|---|---|---|---|---|
| 150.00 | 112.50 | 0 | Х | Х | 0 | Х | Х |
| 153.33 | 115.00 | 0 | Х | Х | 0 | Х | 0 |

Auto Configuration:

| CPU          | SDRAM |
|--------------|-------|
| 66           | 100   |
| 100          | 100   |
| <b>*</b> 133 | 133   |

The following setting is suggested while using 133MHz FSB CPU with 100MHz system memory:

| CPU    | SDRAM  | 1 | 2 | 3 | 4 | 5 | 6 |
|--------|--------|---|---|---|---|---|---|
| 133.70 | 100.28 | 0 | Х | Х | Х | Х | Х |

◆\*Note: Please set the CPU host frequency in accordance with your processor's specifications. We don't recommend you to set the system bus frequency over the CPU's specification because these specific bus frequencies are not the standard specifications for CPU, chipset and most of the peripherals. Whether your system can run under these specific bus frequencies properly will depend on your hardware configurations, including CPU, Chipsets, SDRAM, Cards....etc.

### Connectors

### ATX Power

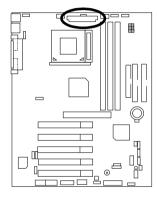

| 20<br>10       |                    |
|----------------|--------------------|
| Pin No.        | Definition         |
| 3,5,7,13,15-17 | GND                |
| 1,2,11         | 3.3V               |
| 4,6,19,20      | VCC                |
| 10             | +12V               |
| 12             | -12V               |
| 18             | -5V                |
| 8              | Power Good         |
| 9              | 5V SB stand by+5V  |
| 14             | PS-ON(Soft On/Off) |

### COM A / COM B / LPT Port

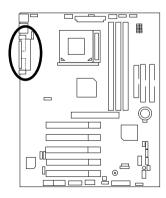

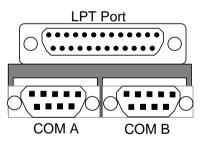

### CN9: Front USB Port

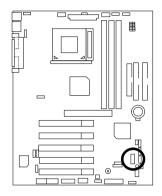

| 10 |  | 9 |
|----|--|---|
|    |  |   |
| 2  |  | 1 |

| Pin No.   | Definition |
|-----------|------------|
| T III NO. |            |
| 1         | +5V        |
| 2         | GND        |
| 3         | USB D2-    |
| 4         | NC         |
| 5         | USB D2+    |
| 6         | USB D3+    |
| 7         | NC         |
| 8         | USB D3-    |
| 9         | GND        |
| 10        | +5V        |

# Floppy Port

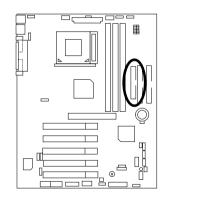

Red Line

# IDE1 (Primary), IDE2 (Secondary) Port

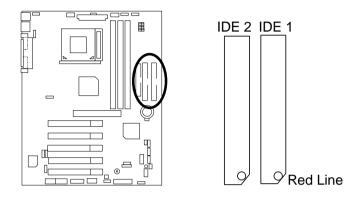

J1: CPU Fan

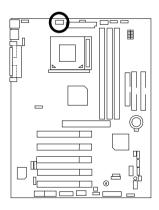

| 1 |   |     |  |
|---|---|-----|--|
|   | Г | ן ר |  |

| Pin No. | Definition |
|---------|------------|
| 1       | Control    |
| 2       | +12V       |
| 3       | SENSE      |

### J2: Power Fan

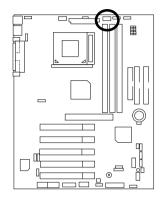

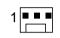

| Pin No. | Definition |
|---------|------------|
| 1       | Control    |
| 2       | +12V       |
| 3       | SENSE      |

### J10: Extra SMBUS

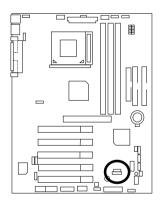

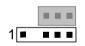

| Pin No. | Definition |
|---------|------------|
| 1       | SMB CLK    |
| 2       | NC         |
| 3       | GND        |
| 4       | SMB DATA   |
| 5       | +5V        |

### J12: Wake On LAN

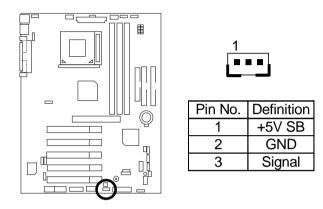

J13: Ring Power On (Internal Modem Card Wake Up)

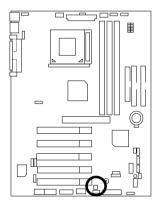

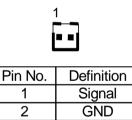

# J14: System Fan

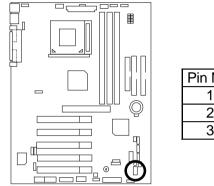

| Pin No. | Definition |  |
|---------|------------|--|
| 1       | Control    |  |
| 2       | +12V       |  |
| 3       | SENSE      |  |

JP7: STR LED Connector & LED1: DIMM LED (Optional)

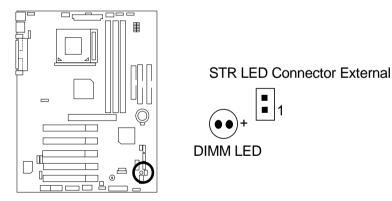

### JP13: IR/CIR

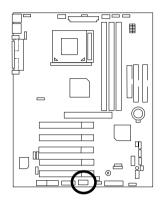

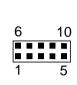

| Pin No. | Definition |
|---------|------------|
| 1       | VCC        |
| 2       | NC         |
| 3       | IRRX       |
| 4       | GND        |
| 5       | IRTX       |
| 6       | NC         |
| 7       | CIRRX      |
| 8       | VCC        |
| 9       | CIRTX      |
| 10      | NC         |

### JP27: SCR: Smart Card Reader

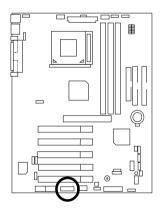

| 2       | 14         |  |
|---------|------------|--|
|         |            |  |
| 1       | 13         |  |
| Pin No. | Definition |  |
| 1       | VCC        |  |
| 2       | NC         |  |
| 3       | NC         |  |
| 4       | NC         |  |
| 5       | SCRFET     |  |
| 6       | SCRRST     |  |
| 7       | SCRCLK     |  |
| 8       | NC         |  |
| 9       | NC         |  |
| 10      | SCRIO      |  |
| 11      | GND        |  |
| 12      | SCRPRES    |  |
| 13      | NC         |  |
| 14      | NC         |  |

### PS/2 Keyboard & PS/2 Mouse Connector

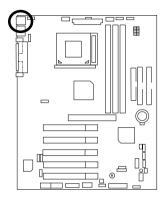

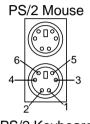

PS/2 Keyboard

| PS/2 Mouse/ Keyboard |            |  |
|----------------------|------------|--|
| Pin No.              | Definition |  |
| 1                    | Data       |  |
| 2                    | NC         |  |
| 3                    | GND        |  |
| 4                    | VCC (+5V)  |  |
| 5                    | Clock      |  |
| 6                    | NC         |  |

### **USB1** Connector

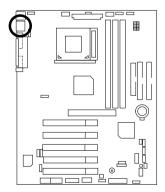

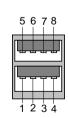

| Pin No. | Definition |
|---------|------------|
| 1       | USB V0     |
| 2       | USB D0-    |
| 3       | USB D0+    |
| 4       | GND        |
| 5       | USB V1     |
| 6       | USB D1-    |
| 7       | USB D1+    |
| 8       | GND        |

# Panel And Jumper Definition

### J11: For 2x11 Pins Jumper

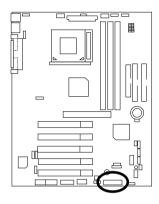

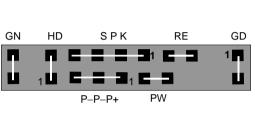

| GN (Green Switch)             | Open: Normal Operation       |
|-------------------------------|------------------------------|
|                               | Close: Entering Green Mode   |
| GD (Green LED)                | Pin 1: LED anode(+)          |
|                               | Pin 2: LED cathode(–)        |
| HD (IDE Hard Disk Active LED) | Pin 1: LED anode(+)          |
|                               | Pin 2: LED cathode(-)        |
| SPK (Speaker Connector)       | Pin 1: VCC(+)                |
|                               | Pin 2- Pin 3: NC             |
|                               | Pin 4: Data(-)               |
| RE (Reset Switch)             | Open: Normal Operation       |
|                               | Close: Reset Hardware System |
| P+P–P–(Power LED)             | Pin 1: LED anode(+)          |
|                               | Pin 2: LED cathode(-)        |
|                               | Pin 3: LED cathode(-)        |
| PW (Soft Power Connector)     | Open: Normal Operation       |
|                               | Close: Power On/Off          |

JP1: Rear USB Device Wake up Selection (USB Connector  $\rightarrow$  USB1)

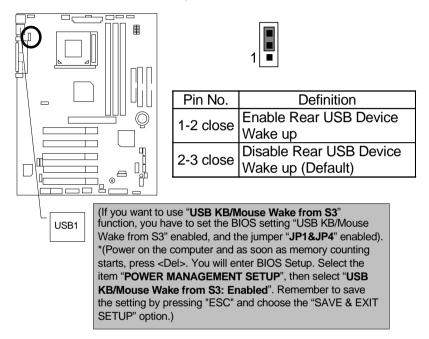

### JP3: PS/2 Keyboard/Mouse Power On

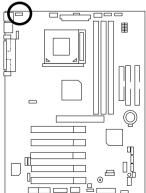

|          | Pin No.   | Definition                                        |  |
|----------|-----------|---------------------------------------------------|--|
| )        | 1-2 close | PS/2 Keyboard/Mouse<br>Power on Enable            |  |
| <i>_</i> |           | Power on Enable                                   |  |
|          | 2-3 close | PS/2 Keyboard/Mouse                               |  |
|          |           | PS/2 Keyboard/Mouse<br>Power on Disable (Default) |  |
|          |           |                                                   |  |

JP4: STR Enable (Optional)

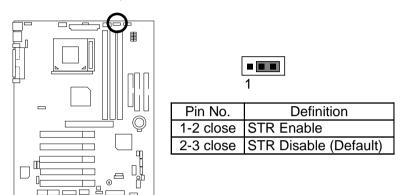

JP5: Over Voltage CPU Speed Up **(Magic Booster)** [Optional] (When JP5 set "1-2 close", CPU Voltage is rising 10%)

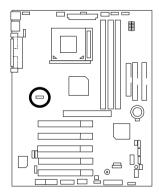

| Pin No.   | Definition                               |  |  |
|-----------|------------------------------------------|--|--|
| 1-2 close | Enable                                   |  |  |
|           | [Voltage enhance 10%]                    |  |  |
|           | [Voltage enhance 10%] for over clock use |  |  |
| 2-3 close | Disable (Default)                        |  |  |
|           |                                          |  |  |

1

JP6: DIMM Over Voltage (Optional)

JP12: Internal Buzzer Connector (Optional)

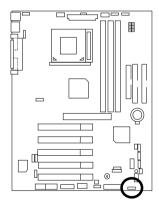

|   | 1 |
|---|---|
| ſ |   |

| Pin No.   | Definition              |  |
|-----------|-------------------------|--|
|           | Internal Buzzer Enable  |  |
|           | (Default)               |  |
| 2-3 close | Internal Buzzer Disable |  |

### JP14: Timeout Reboot Function

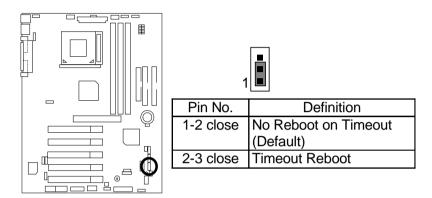

### JP15: Safe mode/Recovery/Normal

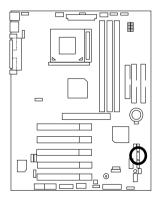

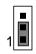

| Pin No.   | Definition       |
|-----------|------------------|
| 1-2close  | Normal (Default) |
| 2-3close  | Safe mode        |
| 1-2-3open | Recovery         |

#### JP18: Clear CMOS Function

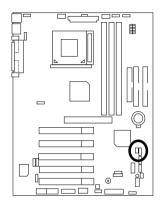

| 1         |                  |  |  |
|-----------|------------------|--|--|
| Pin No.   | Definition       |  |  |
| 1-2 close | Clear CMOS       |  |  |
| 2-3 close | Normal (Default) |  |  |

JP19: Front USB Device Wake up Selection (USB Port  $\rightarrow$  CN9)

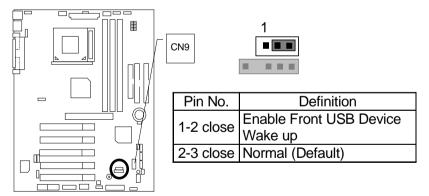

(If you want to use "USB KB/Mouse Wake from S3" function, you have to set the BIOS setting "USB KB/Mouse Wake from S3" enabled, and the jumper "JP19&JP4" enabled). \*(Power on the computer and as soon as memory counting starts, press <Del>. You will enter BIOS Setup. Select the item "POWER MANAGEMENT SETUP", then select "USB KB/Mouse Wake from S3: Enabled". Remember to save the setting by pressing "ESC" and choose the "SAVE & EXIT SETUP" option.)

### JP20: FWH Flash Write Protection

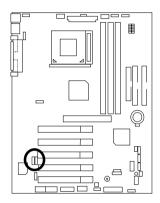

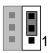

| Pin No.                                 | Definition            |  |
|-----------------------------------------|-----------------------|--|
| 1-2 close                               | Write Protect Enable  |  |
| 2-3 close                               | Write Protect Disable |  |
|                                         | (Default)             |  |
|                                         |                       |  |
| ♦ Please set Jumper JP20 to "2-3 close" |                       |  |
| to enabled BIOS write function when     |                       |  |
| you update new BIOS or new device.      |                       |  |

### JP21: Top Block Lock

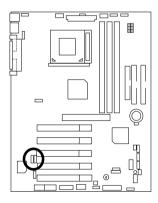

|           | 1                          |
|-----------|----------------------------|
| Pin No.   | Definition                 |
| 1-2 close | Top Block Unlock (Default) |
| 2-3 close | Top Block lock             |
|           |                            |

### JP22: Case Open

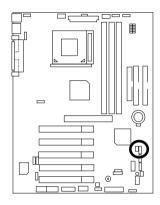

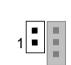

| Pin No. | Definition |
|---------|------------|
| 1       | Signal     |
| 2       | GND        |

### JP23: PCI/AGP 3VAUX

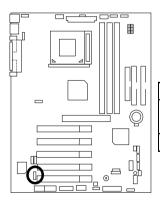

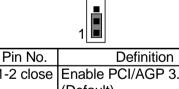

| 1-2 close | Enable PCI/AGP 3.3Vsb  |
|-----------|------------------------|
|           | (Default)              |
| 2-3 close | Disable PCI/AGP 3.3Vsb |

#### BAT1: Battery

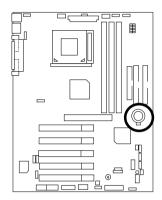

| $\sim$ | Ŧ | $\geq$ |
|--------|---|--------|
|        |   |        |

#### CAUTION

- Danger of explosion if battery is incorrectly replaced.
- Replace only with the same or equivalent type recommended by the manufacturer.
- Dispose of used batteries according to the manufacturer's instructions.

### Performance List

The following performance data list is the testing results of some popular benchmark testing programs.

These data are just referred by users, and there is no responsibility for different testing data values gotten by users. (The different Hardware & Software configuration will result in different benchmark testing results.)

- CPU Intel Socket 370 Processor
- DRAM (128 x 1) MB SDRAM (SEC KM48S8030CT-GA)
- CACHE SIZE 128 KB included in CPU (Celeron);

256 KB included in CPU (Pentium<sup>®</sup> !!!)

- DISPLAY Gigabyte GF-2000
- STORAGE Onboard IDE (IBM DTLA-307060 60GB)
- O.S. Windows NT<sup>™</sup> 4.0 SPK6a
- DRIVER Display Driver at 1024 x 768 65536 colors 75Hz.

Intel Ultra ATA Storage Driver V6.0 Build.6.00.011

|                              | Intel Pentium <sup>®</sup> !!! | Intel Celeron ™ |  |
|------------------------------|--------------------------------|-----------------|--|
| Processor                    | Socket 370                     | Socket 370      |  |
|                              | 1000MHz                        | 766MHz          |  |
|                              | (133x7.5)                      | (66x11.5)       |  |
| Winbench99                   |                                |                 |  |
| CPU mark99                   | 90                             | 52.2            |  |
| FPU Winmark 99               | 5350                           | 4040            |  |
| Business Disk Winmark 99     | 8450                           | 7580            |  |
| Hi-End Disk Winmark 99       | 21900                          | 20600           |  |
| Business Graphics Winmark 99 | 480                            | 263             |  |
| Hi-End Graphics Winmark 99   | 962                            | 608             |  |
| Winstone99                   |                                |                 |  |
| Business Winstone99          | 50                             | 36.8            |  |
| Hi-End Winstone99            | 58.8                           | 41.1            |  |

€<sup>™</sup> If you wish to maximize the performance of your system, please refer to the detail on P.50

# Block Diagram

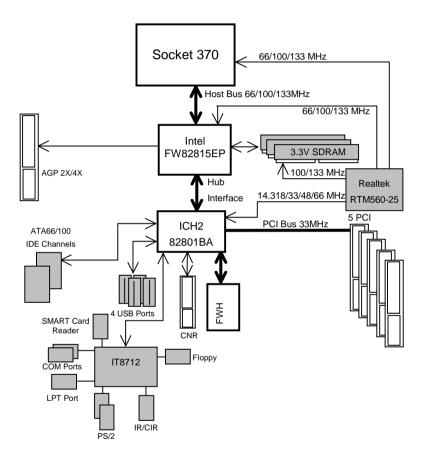

### Suspend To RAM Installation (Optional)

#### A.1 Introduce STR function:

Suspend-to-RAM (STR) is a Windows 98 ACPI sleep mode function. When recovering from STR (S3) sleep mode, the system is able, in just a few seconds, to retrieve the last "state" of the system before it went to sleep and recover to that state. The "state" is stored in memory (RAM) before the system goes to sleep. During STR sleep mode, your system uses only enough energy to maintain critical information and system functions, primarily the system state and the ability to recognize various "wake up" triggers or signals, respectively.

#### A.2 STR function Installation

 $\label{eq:plase} \ensuremath{\mathsf{Please}}\xspace$  use the following steps to complete the STR function installation.

#### Step-By-Step Setup

#### Step 1:

To utilize the STR function, the system must be in Windows 98 ACPI mode.

Putting Windows 98 into ACPI mode is fairly easy.

#### Setup with Windows 98 CD:

- A. Insert the Windows 98 CD into your CD-ROM drive, select Start, and then Run.
- B. Type (without quotes) "D:\setup " in the window provided. Hit the enter key or click OK.
- C. After setup completes, remove the CD, and reboot your system

(This manual assumes that your CD-ROM device drive letter is D:).

#### Step 2:

(If you want to use STR Function, please set jumper JP4 Closed.)

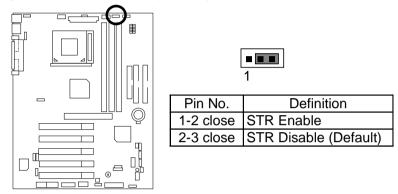

#### Step 3:

Power on the computer and as soon as memory counting starts, press <Del>. You will enter BIOS Setup. Select the item "POWER MANAGEMENT SETUP", then select "ACPI Suspend Type: S3 (Suspend to RAM)". Remember to save the settings by pressing "ESC" and choose the "SAVE & EXIT SETUP" option.

Congratulation! You have completed the installation and now can use the STR function.

## A.3 How to put your system into STR mode?

There are two ways to accomplish this:

1. Choose the "Stand by" item in the "Shut Down Windows" area.

A. Press the "Start" button and then select "Shut Down"

| . <u>.</u>    |                                                                                                    |
|---------------|----------------------------------------------------------------------------------------------------|
| ۲             |                                                                                                    |
|               |                                                                                                    |
| Contra later  | E Contra de Contra de Contra de Contra de Contra de Contra de Contra de Contra de Contra de Contra de Contra de |
| Com 1         |                                                                                                    |
| Contraction - |                                                                                                    |
| Same -        |                                                                                                    |
| #04<br>Da     |                                                                                                    |
| diam.         |                                                                                                    |
| S C Reprint   | <u>A</u> 1244                                                                                                   |

B. Choose the "Stand by" item and press "OK"

| Shut Do | wn Windows                                                                     |        | ×            |
|---------|--------------------------------------------------------------------------------|--------|--------------|
|         | What do you want<br>Stand by<br>Shut down<br>Restart<br>Restart in <u>M</u> S- | ·      | do?          |
|         | OK                                                                             | Cancel | <u>H</u> elp |

- 2. Define the system "power on" button to initiate STR sleep mode:
  - A. Double click "My Computer" and then "Control Panel"

|          | Bie Ball Beer Bo Fpontes Belp        | <b>4</b>                                      |
|----------|--------------------------------------|-----------------------------------------------|
|          | * · * · * ¥                          | Case Faine Under Delane Pain                  |
|          | Address McComputer                   |                                               |
| <u>.</u> | a 1 - A                              |                                               |
| 3        | B 20 mm (b)                          | [2] (2[2] [2] [2] [2] [2] [2] [2] [2] [2] [2] |
| 22       | My                                   |                                               |
|          | Computer                             | <b>1</b>                                      |
|          | Control Pased<br>System Faister      | Bally Intended<br>Seturning Tate              |
|          | pee the outlings in                  |                                               |
|          | Cantrol Panel to<br>personalize your |                                               |
|          | computer. For<br>manager, you can ge |                                               |
|          |                                      | and the summer of                             |
|          | Tobjec(); urboled                    | 📑 Hy Earspaine                                |

B. Double click the "Power Management" item.

| Do Life Ven En 1                                            | grotter Liele           |                          |                      |              |                | -    | 4   |
|-------------------------------------------------------------|-------------------------|--------------------------|----------------------|--------------|----------------|------|-----|
| Gr - + -<br>Back forces                                     | i Xi                    |                          | ante Undo            | X            | Properties     | View | •   |
| Address 🖄 Cantol Panel                                      |                         |                          |                      |              |                |      | -   |
| Control                                                     | Accessibility<br>Dynami | ASI Non<br>Hadron        | AdoRenove<br>Prepara | Date-Title   | <b>D</b> ister |      |     |
| Panel                                                       | AL.                     | e s                      | -                    | interest and | 2              |      |     |
| Parener Management<br>Changes Prever<br>Management pettings | 0                       | 55                       | **                   | 1            | 18.            |      |     |
| Histoarth Harma<br>Technolad Dussort                        | Maxwell                 | Malinedu                 | Natural.             | Personde     |                |      |     |
|                                                             | Patient                 | Frequencies<br>Desilingo | and a second         | System       | Tubey Promy    |      |     |
|                                                             | 22<br>1                 |                          |                      |              |                |      |     |
| T algorith) selected                                        | 0w                      | nger Paras Ha            | nagement satting     | All No Long  | wher           |      | - 1 |

C. Select the "Advanced" tab and "Standby" mode in Power Buttons.

| Power Management Properties                                                                                                    | 2 ×  |
|----------------------------------------------------------------------------------------------------|------|
| Power Schemes Advanced Hibernate                                                                                                    |      |
| Select the behaviors you want.                                                                                                    |      |
| Options                                                                                                    | _    |
| Show power meter on taskbar.                                                                                                    |      |
| Prompt for password when computer goes off standby.                                                                                                    |      |
| When I press the power button on my computer:                                                                                                    | -    |
| parate and a second second sec |      |
| OK. Cencel A                                                                                                    | viqa |

D. Restart your computer to complete setup.

Now when you want to enter STR sleep mode, just momentarily press the "Power on" button..

## A.4 How to recover from the STR sleep mode?

There are seven ways to "wake up" the system:

- 1. Press the "Power On" button.
- 2. Use the "Mouse Power On" function.
- 3. Use the "Resume by Alarm" function.
- 4. Use the "Modem Ring On" function.
- 5. Use the "Wake On LAN" function.
- 6. Use the "USB Device Wake up" function.
- 7. Use the "PS/2 KB/MS Power On" function.

### A.5 Notices:

- 1. In order for STR to function properly, several hardware and software requirements must be satisfied:
  - A. Your ATX power supply must comply with the ATX 2.01 specification (provide more than 720 mA 5V Stand-By current).
  - B. Your SDRAM must be PC-100/PC-133 compliant.
- Jumper JP7 is provided to connect to the STR LED in your system chassis. [Your chassis may not provide this feature.] The STR LED will be illuminated when your system is in STR sleep mode.

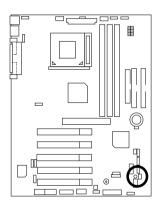

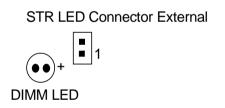

# @BIOS™ Introduction

# Gigabyte announces **@BIOS™** Windows BIOS live update utility

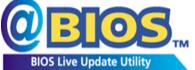

Have you ever updated BIOS by yourself? Or like many other people, you just know what BIOS is, but always hesitate to update it? Because you think updating newest BIOS is unnecessary and actually you don't know how to update it.

Maybe not like others, you are very experienced in BIOS updating and spend quite a lot of time to do it. But of course you don't like to do it too much. First, download different BIOS from website and then switch the operating system to DOS mode. Secondly, use different flash utility to update BIOS. The above process is not a interesting job. Besides, always be carefully to store the BIOS source code correctly in your disks as if you update the wrong BIOS, it will be a nightmare.

Certainly, you wonder why motherboard vendors could not just do something right to save your time and effort and save you from the lousy BIOS updating work? Here it comes! Now Gigabyte announces @BIOS<sup>TM</sup>--the first Windows BIOS live update utility. This is a smart BIOS update software. It could help you to download the BIOS from internet and update it. Not like the other BIOS update software, it's a Windows utility. With the help of "@BIOS<sup>TM</sup>', BIOS updating is no more than a click.

Besides, no matter which mainboard you are using, if it's a Gigabyte's product<sup>\*</sup>, @BIOS<sup>™</sup> help you to maintain the BIOS. This utility could detect your correct mainboard model and help you to choose the BIOS accordingly. It then downloads the BIOS from the nearest Gigabyte ftp site automatically. There are several different choices; you could use "Internet Update" to download and update your BIOS directly. Or you may want to keep a backup for your current BIOS, just choose "Save Current BIOS" to save it first. You make a wise choice to use Gigabyte, and @BIOS<sup>™</sup> update your BIOS smartly. You are now worry free from updating wrong BIOS, and capable to maintain and manage your BIOS easily. Again, Gigabyte's innovative product erects a milestone in mainboard industries.

For such a wonderful software, how much it costs? Impossible! It's free! Now, if you buy a Gigabyte's motherboard, you could find this amazing software in the attached driver CD. But please remember, connected to internet at first, then you could have a internet BIOS update from your Gigabyte @BIOS<sup>™</sup>.

# Easy TuneIII<sup>™</sup> Introduction

# Gigabyte announces **EasyTuneIII™** Windows overdrive utility

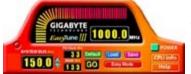

"Overdrive" might be one of the most common issues in computer field. But have many users ever tried it? The answer is probably "no". Because "overdrive" is thought to be very difficult and includes a lot of technical know-how, sometimes "overdrive" is even considered as special skills found only in some enthusiasts.

But as to the experts in "overdrive", what's the truth? They may spend quite a lot of time and money to study, try and use many different hardware and software tools to do "overdrive". And even with these technologies, they still learn that it's quite a risk because the safety and stability of an "overdrive" system is unknown.

Now everything is different because of a Windows overdrive utility EasyTuneIII<sup>™</sup>--announced by Gigabyte. This utility has totally changed the gaming rule of "overdrive". This is the first overdrive utility suitable for both normal and power users. Users can choose either "Easy Mode" or "Advanced Mode" to run "overdrive" at their convenience. For users who choose "Easy Mode", they just need to click "Auto Optimize" to have auto and immediate CPU overclocking. This software will then overdrive CPU speed automatically with the result being shown in the control panel. If someone prefers to "overdrive" by oneself, there is also another choice. Click "Advanced Mode" to enjoy "sport drive" class overclocking. In "Advanced Mode", one can change the system bus speed in small increments to get ultimate system performance. And no matter which mainboard is used, if it's a Gigabyte's product\*, EasyTuneIII<sup>™</sup> helps to perform the best of system.

Besides, different from other traditional over-clocking methods, EasyTuneIII<sup>™</sup> doesn't require users to change neither BIOS nor hardware switch/ jumper setting; on the other hand, they can do "overdrive" at only one click. Therefore, this is a safer way for "overdrive" as nothing is changed on software or hardware. If user runs EasyTuneIII<sup>™</sup> over system's limitation, the biggest lost is only to restart the computer again and the side effect is then well controlled. Moreover, if one well-performed system speed been tested in EasyTuneIII<sup>™</sup>, user can "Save" this bus speed and "Load" it in next time. Obviously, Gigabyte EasyTuneIII<sup>™</sup> has already turned the "overdrive" technology toward to a newer generation.

This wonderful software is now free bundled in Gigabyte motherboard attached driver CD. Users may make a test drive of "EasyTuneIII<sup>TM</sup>" to find out more amazing features by themselves.

For further technical information, please link to: <u>http://www.gigabyte.com.tw</u> **★ Note:** For the latest version of EasyTuneIII<sup>™</sup>, please visit our website.

# Memory Installation

The motherboard has 3 dual inline memory module (DIMM) sockets support 6 banks. The BIOS will automatically detect memory type and size. To install the memory module, just push it vertically into the DIMM Slot. The DIMM module can only fit in one direction due to the two notch. Memory size can vary between sockets.

Install memory in any combination table:

| Location     | 168-pin SDRAM DIMM Modules | Note |
|--------------|----------------------------|------|
| DIMM1        | Single – Sided             |      |
| (Bank 0,1)   | Double – Sided             |      |
| DIMM2        | Single – Sided             |      |
| (Bank 2,3)   | Double – Sided             |      |
| DIMM3        | Single – Sided             |      |
| (Bank 4,5)   | Double – Sided             |      |
| Total System | Memory (Max 512MB)         |      |

★ Supports 16 / 32 / 64 / 128 / 256/ 512 MB SDRAM DIMM Modules.

## BIOS Setup

| GS Page Index for BIOS Setup   | Page |
|--------------------------------|------|
| The Main Menu                  | P.40 |
| Standard CMOS Features         | P.43 |
| Advanced BIOS Features         | P.47 |
| Advanced Chipset Features      | P.50 |
| Integrated Peripherals         | P.55 |
| Power Management Setup         | P.60 |
| PnP/ PCI Configurations        | P.64 |
| PC Health Status               | P.66 |
| Frequency / Voltage Control    | P.68 |
| Load Fail-Safe Defaults        | P.69 |
| Load Optimized Defaults        | P.70 |
| Set Supervisor / User Password | P.71 |
| Save & Exit Setup              | P.72 |
| EXIT Without Saving            | P.73 |

# **BIOS Setup**

BIOS Setup is an overview of the BIOS Setup Program. The program that allows users to modify the basic system configuration. This type of information is stored in battery-backed CMOS RAM so that it retains the Setup information when the power is turned off.

## ENTERING SETUP

Power ON the computer and press <Del> immediately will allow you to enter Setup. If the message disappears before you respond and you still wish to enter Setup, restart the system to try again by turning it OFF then ON or pressing the "RESET" bottom on the system case. You may also restart by simultaneously press <Ctrl> - <Alt>- <Del> keys.

| <^>>                          | Move to previous item                                                                            |
|-------------------------------|--------------------------------------------------------------------------------------------------|
| <↓>                           | Move to next item                                                                                |
| <>                            | Move to the item in the left hand                                                                |
| $\langle \rightarrow \rangle$ | Move to the item in the right hand                                                               |
| <esc></esc>                   | Main Menu - Quit and not save changes into CMOS                                                  |
|                               | Status Page Setup Menu and Option Page Setup Menu - Exit current page<br>and return to Main Menu |
| <+/PgUp>                      | Increase the numeric value or make changes                                                       |
| <-/PgDn>                      | Decrease the numeric value or make changes                                                       |
| <f1></f1>                     | General help, only for Status Page Setup Menu and Option Page Setup                              |
|                               | Menu                                                                                             |
| <f2></f2>                     | Reserved                                                                                         |
| <f3></f3>                     | Reserved                                                                                         |
| <f4></f4>                     | Reserved                                                                                         |
| <f5></f5>                     | Restore the previous CMOS value from CMOS, only for Option Page Setup                            |
|                               | Menu                                                                                             |
| <f6></f6>                     | Load the default CMOS value from BIOS default table, only for Option Page                        |
|                               | Setup Menu                                                                                       |
| <f7></f7>                     | Load the Optimized Defaults                                                                      |
| <f8></f8>                     | Reserved                                                                                         |
| <f9></f9>                     | Reserved                                                                                         |
| <f10></f10>                   | Save all the CMOS changes, only for Main Menu                                                    |

## CONTROL KEYS

### GETTING HELP

### Main Menu

The on-line description of the highlighted setup function is displayed at the bottom of the screen.

### Status Page Setup Menu / Option Page Setup Menu

Press F1 to pop up a small help window that describes the appropriate keys to use and the possible selections for the highlighted item. To exit the Help Window press <Esc>.

# The Main Menu

Once you enter Award BIOS CMOS Setup Utility, the Main Menu (Figure 1) will appear on the screen. The Main Menu allows you to select from nine setup functions and two exit choices. Use arrow keys to select among the items and press <Enter> to accept or enter the sub-menu.

| CMOS Setup Utility-Copyright( C ) 1984-2000 Award Software                                   |                           |  |
|----------------------------------------------------------------------------------------------|---------------------------|--|
| Standard CMOS Features                                                                       | Frequency/Voltage Control |  |
| Advanced BIOS Features                                                                       | Load Fail-Safe Defaults   |  |
| Advanced Chipset Features                                                                    | Load Optimized Defaults   |  |
| Integrated Peripherals                                                                       | Set Supervisor Password   |  |
| Power Management Setup                                                                       | Set User Password         |  |
| PnP/PCI Configurations                                                                       | Save & Exit Setup         |  |
| PC Health Status                                                                             | Exit Without Saving       |  |
| ESC:Quit $\uparrow \downarrow \rightarrow \leftarrow$ : Select Item<br>F10:Save & Exit Setup |                           |  |
| Time, Date, Hard Disk Type                                                                   |                           |  |

Figure 1: Main Menu

### • Standard CMOS Features

This setup page includes all the items in standard compatible BIOS.

### Advanced BIOS Features

This setup page includes all the items of Award special enhanced features.

### • Advanced Chipset Features

This setup page includes all the items of chipset special features.

### • Integrated Peripherals

This setup page includes all onboard peripherals.

### • Power Management Setup

This setup page includes all the items of Green function features.

### • PnP/PCI Configurations

This setup page includes all the configurations of PCI & PnP ISA resources.

### • PC Health Status

This setup page is the System auto detect Temperature, voltage, fan, speed.

### • Frequency/Voltage Control

This setup page is control CPU's clock and frequency ratio.

### • Load Fail-Safe Defaults

Fail-Safe Defaults indicates the value of the system parameters which the system would be in safe configuration.

### • Load Optimized Defaults

Optimized Defaults indicates the value of the system parameters which the system would be in best performance configuration.

### Set Supervisor password

Change, set, or disable password. It allows you to limit access to the system and Setup, or just to Setup.

### Set User password

Change, set, or disable password. It allows you to limit access to the system.

## • Save & Exit Setup

Save CMOS value settings to CMOS and exit setup.

## • Exit Without Saving

Abandon all CMOS value changes and exit setup.

# **Standard CMOS Features**

The items in Standard CMOS Setup Menu (Figure 2) are divided into 9 categories. Each category includes no, one or more than one setup items. Use the arrows to highlight the item and then use the <PgUp> or <PgDn> keys to select the value you want in each item.

| CMOS Setup Utility-Copyright( C ) 1984-2000 Award Software<br>Standard CMOS Features                                                        |                                |                     |  |
|----------------------------------------------------------------------------------------------------|--------------------------------|---------------------|--|
| Date (mm:dd:yy)                                                                                                    | Mon , <mark>Feb</mark> 21 2000 | Item Help           |  |
| Time (hh:mm:ss)                                                                                                    | 2 : 31 : 24                    |                     |  |
|                                                                                                    |                                | MenuLevel 🕨         |  |
| IDE Primary Master                                                                                                    | Press Enter None               |                     |  |
| IDE Primary Slave                                                                                                    | Press Enter None               | Change the          |  |
| IDE Secondary Master                                                                                                    | Press Enter None               | Day, month,         |  |
| IDE Secondary Slave                                                                                                    | Press Enter None               | Year and<br>century |  |
| Drive A                                                                                                    | 1.44M, 3.5 in.                 | ,                   |  |
| Drive B                                                                                                    | None                           |                     |  |
| Floppy 3 Mode Support                                                                                                    | Disabled                       |                     |  |
| Video                                                                                                    | EGA / VGA                      |                     |  |
| Halt On                                                                                                    | All, But Keyboard              |                     |  |
| Base Memory                                                                                                    | 640K                           |                     |  |
| Extended Memory                                                                                                    | 63488K                         |                     |  |
| Total Memory                                                                                                    | 64512K                         |                     |  |
|                                                                                                    |                                |                     |  |
| 1 → ←:Move Enter:Select +/-/PU/PD:Value F10:Save ESC:Exit F1:General Help<br>F5:Previous Values F6:Fail-Safe Defaults F7:Optimized Defaults |                                |                     |  |

Figure 2: Standard CMOS Features

### • Date

The date format is <week>, <month> <day> <year>.

| Week  | The week, from Sun to Sat, determined by the BIOS and is display-only |
|-------|-----------------------------------------------------------------------|
| Month | The month, Jan. Through Dec.                                          |
| Day   | The day, from 1 to 31 (or the maximum allowed in the month)           |
| Year  | The year, from 1994 through 2079                                      |

## • Time

The times format in <hour> <minute> <second>. The time is calculated base on the 24-hour military-time clock. For example, 1 p.m. is 13:00:00.

## • IDE Primary Master, Slave / Secondary Master, Slave

The category identifies the types of hard disk from drive C to F that has been installed in the computer. There are two types: auto type, and manual type. Manual type is user-definable; Auto type which will automatically detect HDD type.

Note that the specifications of your drive must match with the drive table. The hard disk will not work properly if you enter improper information for this category.

If you select User Type, related information will be asked to enter to the following items. Enter the information directly from the keyboard and press <Enter>. Such information should be provided in the documentation form your hard disk vendor or the system manufacturer.

| CYLS.    | Number of cylinders |
|----------|---------------------|
| HEADS    | number of heads     |
| PRECOMP  | write precomp       |
| LANDZONE | Landing zone        |
| SECTORS  | number of sectors   |

If a hard disk has not been installed select NONE and press <Enter>.

### • Drive A / Drive B

The category identifies the types of floppy disk drive A or drive B that has been installed in the computer.

| None           | No floppy drive installed                                          |
|----------------|--------------------------------------------------------------------|
| 360K, 5.25 in. | 5.25 inch PC-type standard drive; 360K byte capacity.              |
| 1.2M, 5.25 in. | 5.25 inch AT-type high-density drive; 1.2M byte capacity (3.5 inch |
|                | when 3 Mode is Enabled).                                           |
| 720K, 3.5 in.  | 3.5 inch double-sided drive; 720K byte capacity                    |
| 1.44M, 3.5 in. | 3.5 inch double-sided drive; 1.44M byte capacity.                  |
| 2.88M, 3.5 in. | 3.5 inch double-sided drive; 2.88M byte capacity.                  |

## • Floppy 3 Mode Support (for Japan Area)

| Disabled | Normal Floppy Drive. (Default value)  |
|----------|---------------------------------------|
| Drive A  | Drive A is 3 mode Floppy Drive.       |
| Drive B  | Drive B is 3 mode Floppy Drive.       |
| Both     | Drive A & B are 3 mode Floppy Drives. |

### Video

The category detects the type of adapter used for the primary system monitor that must match your video display card and monitor. Although secondary monitors are supported, you do not have to select the type in setup.

| EGA/VGA | Enhanced Graphics Adapter/Video Graphics Array. For EGA, VGA,    |
|---------|------------------------------------------------------------------|
|         | SVGA, or PGA monitor adapters                                    |
| CGA 40  | Color Graphics Adapter, power up in 40 column mode               |
| CGA 80  | Color Graphics Adapter, power up in 80 column mode               |
| MONO    | Monochrome adapter, includes high resolution monochrome adapters |

## Halt on

The category determines whether the computer will stop if an error is detected during power up.

| NO Errors         | The system boot will not stop for any error that may be detected<br>and you will be prompted.          |
|-------------------|----------------------------------------------------------------------------------------------------|
| All Errors        | Whenever the BIOS detects a non-fatal error the system will be stopped.                                |
| All, But Keyboard | The system boot will not stop for a keyboard error; it will stop for all other errors. (Default value) |
| All, But Diskette | The system boot will not stop for a disk error; it will stop for all other errors.                     |
| All, But Disk/Key | The system boot will not stop for a keyboard or disk error; it will stop for all other errors.         |

### Memory

The category is display-only which is determined by POST (Power On Self Test) of the BIOS. **Base Memory** 

The POST of the BIOS will determine the amount of base (or conventional) memory installed in the system.

The value of the base memory is typically 512 K for systems with 512 K memory installed on the motherboard, or 640 K for systems with 640 K or more memory installed on the motherboard.

## Extended Memory

The BIOS determines how much extended memory is present during the POST.

This is the amount of memory located above 1 MB in the CPU's memory address map.

# **Advanced BIOS Features**

| CMOS Setup Utility-Copyright<br>Advanced E                                                                                                    | (C) 1984-2000 Aw<br>BIOS Features                                                                       | ard Software                                                                                                    |
|----------------------------------------------------------------------------------------------------|----------------------------------------------------------------------------------------------------|----------------------------------------------------------------------------------------------------|
| Virus Warning<br>BIOS Flash Protection<br>*Processor Number Feature<br>First Boot Device<br>Second Boot Device<br>Boot Up Floppy Seek<br>Boot Up NumLock Status<br>Security Option<br>HDD S.M.A.R.T. Capability<br>Report No FDD For WIN 95 | Disabled<br>Disabled<br>Enabled<br>Floppy<br>HDD-0<br>LS120<br>Enabled<br>On<br>Setup<br>Disabled<br>No | Item Help<br>Menu Level Allows you to<br>choose the VIRUS<br>Warning feature<br>For IDE Hard disk<br>Boot sector<br>Protection. If this<br>Function is enable<br>And someone<br>Attempt to write<br>Data into this area<br>, BIOS will show<br>A warning<br>Message on<br>Screen and alarm<br>beep |
| 1↓→ ←:Move Enter:Select +/-/PU/PD:Va<br>F5:Previous Values F6:Fail-Sa                                                                                                    |                                                                                                    |                                                                                                    |

Figure 3: Advanced BIOS Features

\*System will detect automatically and show up when you install the Pentium® *III* processor.

• Virus Warning

If it is set to enable, the category will flash on the screen when there is any attempt to write to the boot sector or partition table of the hard disk drive. The system will halt and the following error message will appear in the mean time. You can run anti-virus program to locate the problem.

| Enabled  | Activate automatically when the system boots up causing a warning     |
|----------|-----------------------------------------------------------------------|
|          | message to appear when anything attempts to access the boot sector or |
|          | hard disk partition table.                                            |
| Disabled | No warning message to appear when anything attempts to access the     |
|          | boot sector or hard disk partition table. (Default value)             |

## BIOS Flash Protection

| Enabled  | Enabled BIOS Flash Protection.                  |
|----------|-------------------------------------------------|
| Disabled | Disabled BIOS Flash Protection. (Default Value) |

### • Processor Number Feature

This item will show up when you install the Pentium<sup>®</sup> *!!!* processor.

| Enabled  | Pentium <sup>®</sup> !!! Processor Number Feature. (Default value) |
|----------|--------------------------------------------------------------------|
| Disabled | Disabled this function.                                            |

## • First / Second / Third Boot device

| Floppy  | Select your boot device priority by Floppy.  |
|---------|----------------------------------------------|
| LS120   | Select your boot device priority by LS120.   |
| ZIP     | Select your boot device priority by ZIP.     |
| HDD-0~3 | Select your boot device priority by HDD-0~3. |
| SCSI    | Select your boot device priority by SCSI.    |
| CDROM   | Select your boot device priority by CDROM.   |
| Disable | Disable this function.                       |
| LAN     | Select your boot device priority by LAN.     |

### Boot Up Floppy Seek

During POST, BIOS will determine the floppy disk drive installed is 40 or 80 tracks. 360 K type is 40 tracks 720 K, 1.2 M and 1.44 M are all 80 tracks.

| Enabled  | BIOS searches for floppy disk drive to determine it is 40 or 80 tracks. Note |
|----------|------------------------------------------------------------------------------|
|          | that BIOS can not tell from 720 K, 1.2 M or 1.44 M drive type as they are    |
|          | all 80 tracks. (Default value)                                               |
| Disabled | BIOS will not search for the type of floppy disk drive by track number. Note |
|          | that there will not be any warning message if the drive installed is 360 K.  |

## Boot Up NumLock Status

| On  | Keypad is number keys. (Default value) |
|-----|----------------------------------------|
| Off | Keypad is arrow keys.                  |

## Security Option

This category allows you to limit access to the system and Setup, or just to Setup.

| System | The system can not boot and can not access to Setup page will be denied |
|--------|-------------------------------------------------------------------------|
|        | if the correct password is not entered at the prompt.                   |
| Setup  | The system will boot, but access to Setup will be denied if the correct |
|        | password is not entered at the prompt. (Default value)                  |

## • HDD S.M.A.R.T. Capability

| Enabled  | Enabled HDD S.M.A.R.T. Capability.                  |
|----------|-----------------------------------------------------|
| Disabled | Disabled HDD S.M.A.R.T. Capability. (Default value) |

## • Report No FDD For WIN 95

| No  | Assign IRQ6 For FDD. <b>(Default value)</b> |
|-----|---------------------------------------------|
| Yes | FDD Detect IRQ6 Automatically.              |

# **Advanced Chipset Features**

| CMOS Setup Utility-Copyright(C) 1984-2000 Award Software<br>Advanced Chipset Features                    |               |                |
|----------------------------------------------------------------------------------------------------|---------------|----------------|
| Top Performance                                                                                          | Disabled      | Item Help      |
| SDRAM Timing Control                                                                                     | Auto          |                |
| * SDRAM CAS Latency Time                                                                                 | 3             | Menu Level 🕨   |
| * SDRAM Cycle Time Tras/Trc                                                                              | 7/9           |                |
| * SDRAM RAS-to-CAS Delay                                                                                 | 3             |                |
| * SDRAM RAS Precharge Time                                                                               | 3             |                |
| Delayed Transaction                                                                                      | Enabled       |                |
| AGP Graphics Aperture Size                                                                               | 64MB          |                |
| +System Memory Frequency                                                                                 | Auto          |                |
| SDRAM Buffer Strength                                                                                    | Auto          |                |
| X SWE#, SCAS#, SRAS, SMAA, SBS                                                                           | Default       |                |
| X SMD[63:0], SDQM[7:0]                                                                                   | Default       |                |
| X SMAA#[7:4] (Rows 0/1)                                                                                  | Default       |                |
| X SMAB#[7:4] (Rows 2/3)                                                                                  | Default       |                |
| X SMAC#[7:4] (Rows 4/5)                                                                                  | Default       |                |
| X SCS[0]# (Row 0)                                                                                        | Default       |                |
| X SCS[1]# (Row 1)                                                                                        | Default       |                |
| X SCS[2]# (Row 2)                                                                                        | Default       |                |
| X SCS[3]# (Row 3)                                                                                        | Default       |                |
| X SCS[4]# (Row 4)                                                                                        | Default       |                |
| X SCS[5]# (Row 5)                                                                                        | Default       |                |
| X SCKE[0]# (Row 0)                                                                                       | Default       |                |
| X SCKE[1]# (Row 1)                                                                                       | Default       |                |
| X SCKE[2]# (Row 2)                                                                                       | Default       |                |
| X SCKE[3]# (Row 3)                                                                                       | Default       |                |
| X SCKE[4]# (Row 4)                                                                                       | Default       |                |
| X SCKE[5]# (Row 5)                                                                                       | Default       |                |
|                                                                                                    | F10.0 F00 F 1 | Et Os sand Ula |
| $\uparrow\downarrow\rightarrow$ ←:Move Enter:Select +/-/PU/PD:Value<br>F5:Previous Values F6:Fail-Safe D |               |                |

Figure 4: Advanced Chipset Features

\* These four items will be available when "SDRAM Timing Control" is set to Manual.

+ This option will not be available when FSB DIP switch is present.

### • Top Performance

If you wish to maximize the performance of your system, set "Top Performance" as "Enabled".

| Disabled | Disabled this function. (Default Value) |
|----------|-----------------------------------------|
| Enabled  | Enabled Top Performance function.       |

### • SDRAM Timing Control

| Auto   | Set SDRAM Timing Control to Auto. (Default value) |
|--------|---------------------------------------------------|
| Manual | Set SDRAM Timing Control to Manual.               |

# • SDRAM CAS latency Time

| 3 | For Slower SDRAM DIMM module. (Default Value) |
|---|-----------------------------------------------|
| 2 | For Fastest SDRAM DIMM module.                |

## • SDRAM Cycle Time Tras/Trc

| 7/9 | Set SDRAM Tras/Trc Cycle time to 7/9 SCLKs. (Default value) |
|-----|-------------------------------------------------------------|
| 5/7 | Set SDRAM Tras/Trc Cycle time to 5/7 SCLKs.                 |

### • SDRAM RAS-to-CAS delay

| 3 | Set SDRAM RAS-to-CAS delay 3 SCLKs. (Default value) |
|---|-----------------------------------------------------|
| 2 | Set SDRAM RAS-to-CAS delay 2 SCLKs.                 |

## • SDRAM RAS Precharge Time

| 3 | Set SDRAM RAS Precharge Time to 3. (Default value) |
|---|----------------------------------------------------|
| 2 | Set SDRAM RAS Precharge Time to 2.                 |

## Delayed Transaction

| Disabled | Normal operation.                                    |
|----------|------------------------------------------------------|
| Enabled  | For slow speed ISA device in system. (Default value) |

## • AGP Graphics Aperture Size

| 32 MB | AGP Graphics Aperture Size is 32MB.                 |
|-------|-----------------------------------------------------|
| 64 MB | AGP Graphics Aperture Size is 64MB. (Default Value) |

# • System Memory Frequency

| Auto   | Set System Memory Frequency to Auto. (Default value) |
|--------|------------------------------------------------------|
| 100MHz | Set System Memory Frequency to 100MHz.               |
| 133MHz | Set System Memory Frequency to 133MHz.               |

### • SDRAM Buffer Strength

| Auto   | Set SDRAM Buffer Strength to Auto. (Default value) |
|--------|----------------------------------------------------|
| Manual | Set SDRAM Buffer Strength to Manual.               |

## • SWE#, SCAS#, SRAS#, SMAA, SBS

| Default | Set SWE#, SCAS#, SRAS#, SMAA, SBS to Default. (Default value) |
|---------|---------------------------------------------------------------|
| 1.7x    | Set SWE#, SCAS#, SRAS#, SMAA, SBS to 1.7x.                    |
| 0.7x    | Set SWE#, SCAS#, SRAS#, SMAA, SBS to 0.7x.                    |
| 1.0x    | Set SWE#, SCAS#, SRAS#, SMAA, SBS to 1.0x.                    |

## • SMD[63:0], SDQM[7:0]

| Default | Set SMD[63:0], SDQM[7:0] to Default. (Default value) |
|---------|------------------------------------------------------|
| 1.7x    | Set SMD[63:0], SDQM[7:0] to 1.7x.                    |
| 0.7x    | Set SMD[63:0], SDQM[7:0] to 0.7x.                    |
| 1.0x    | Set SMD[63:0], SDQM[7:0] to 1.0x.                    |

### • SMAA#[7:4] (Rows 0/1)

| Default | Set SMAA#[7:4] (Rows 0/1) to Default. (Default value) |
|---------|-------------------------------------------------------|
| 2.7x    | Set SMAA#[7:4] (Rows 0/1) to 2.7x.                    |
| 1.7x    | Set SMAA#[7:4] (Rows 0/1) to 1.7x.                    |
| 1.0x    | Set SMAA#[7:4] (Rows 0/1) to 1.0x.                    |

## • SMAB#[7:4] (Rows 2/3)

| Default | Set SMAB#[7:4] (Rows 2/3) to Default. (Default value) |
|---------|-------------------------------------------------------|
| 2.7x    | Set SMAB#[7:4] (Rows 2/3) to 2.7x.                    |
| 1.7x    | Set SMAB#[7:4] (Rows 2/3) to 1.7x.                    |
| 1.0x    | Set SMAB#[7:4] (Rows 2/3) to 1.0x.                    |

## • SMAC#[7:4] (Rows 4/5)

| Default | Set SMAC#[7:4] (Rows 4/5) to Default. (Default value) |
|---------|-------------------------------------------------------|
| 2.7x    | Set SMAC#[7:4] (Rows 4/5) to 2.7x.                    |
| 1.7x    | Set SMAC#[7:4] (Rows 4/5) to 1.7x.                    |
| 1.0x    | Set SMAC#[7:4] (Rows 4/5) to 1.0x.                    |

## • SCS[0]# (Row 0)

| Default | Set SCS[0]# (Row 0) to Default. (Default value) |
|---------|-------------------------------------------------|
| 1.7x    | Set SCS[0]# (Row 0) to 1.7x.                    |
| 1.0x    | Set SCS[0]# (Row 0) to 1.0x.                    |

# • SCS[1]# (Row 1)

| Default | Set SCS[1]# (Row 1) to Default. (Default value) |
|---------|-------------------------------------------------|
| 1.7x    | Set SCS[1]# (Row 1) to 1.7x.                    |
| 1.0x    | Set SCS[1]# (Row 1) to 1.0x.                    |

## • SCS[2]# (Row 2)

| Default | Set SCS[2]# (Row 2) to Default. (Default value) |
|---------|-------------------------------------------------|
| 1.7x    | Set SCS[2]# (Row 2) to 1.7x.                    |
| 1.0x    | Set SCS[2]# (Row 2) to 1.0x.                    |

# • SCS[3]# (Row 3)

| Default | Set SCS[3]# (Row 3) to Default. (Default value) |
|---------|-------------------------------------------------|
| 1.7x    | Set SCS[3]# (Row 3) to 1.7x.                    |
| 1.0x    | Set SCS[3]# (Row 3) to 1.0x.                    |

# • SCS[4]# (Row 4)

| Default | Set SCS[4]# (Row 4) to Default. (Default value) |
|---------|-------------------------------------------------|
| 1.7x    | Set SCS[4]# (Row 4) to 1.7x.                    |
| 1.0x    | Set SCS[4]# (Row 4) to 1.0x.                    |

# • SCS[5]# (Row 5)

| Default | Set SCS[5]# (Row 5) to Default. (Default value) |
|---------|-------------------------------------------------|
| 1.7x    | Set SCS[5]# (Row 5) to 1.7x.                    |
| 1.0x    | Set SCS[5]# (Row 5) to 1.0x.                    |

# • SCKE[0]# (Row 0)

| Default | Set SCKE[0]# (Row 0) to Default. (Default value) |
|---------|--------------------------------------------------|
| 2.7x    | Set SCKE[0]# (Row 0) to 2.7x.                    |
| 1.7x    | Set SCKE[0]# (Row 0) to 1.7x.                    |

## • SCKE[1]# (Row 1)

| Default | Set SCKE[1]# (Row 1) to Default. (Default value) |
|---------|--------------------------------------------------|
| 2.7x    | Set SCKE[1]# (Row 1) to 2.7x.                    |
| 1.7x    | Set SCKE[1]# (Row 1) to 1.7x.                    |

# • SCKE[2]# (Row 2)

| Default | Set SCKE[2]# (Row 2) to Default. (Default value) |
|---------|--------------------------------------------------|
| 2.7x    | Set SCKE[2]# (Row 2) to 2.7x.                    |
| 1.7x    | Set SCKE[2]# (Row 2) to 1.7x.                    |

# • SCKE[3]# (Row 3)

| Default | Set SCKE[3]# (Row 3) to Default. (Default value) |
|---------|--------------------------------------------------|
| 2.7x    | Set SCKE[3]# (Row 3) to 2.7x.                    |
| 1.7x    | Set SCKE[3]# (Row 3) to 1.7x.                    |

# • SCKE[4]# (Row 4)

| Default | Set SCKE[4]# (Row 4) to Default. (Default value) |
|---------|--------------------------------------------------|
| 2.7x    | Set SCKE[4]# (Row 4) to 2.7x.                    |
| 1.7x    | Set SCKE[4]# (Row 4) to 1.7x.                    |

# • SCKE[5]# (Row 5)

| Default | Set SCKE[5]# (Row 5) to Default. (Default value) |
|---------|--------------------------------------------------|
| 2.7x    | Set SCKE[5]# (Row 5) to 2.7x.                    |
| 1.7x    | Set SCKE[5]# (Row 5) to 1.7x.                    |

# **Integrated Peripherals**

| CMOS Setup Utility-Copyrigh<br>Integrate                                                                                                    | nt( C ) 1984-2000 Awai<br>ed Peripherals | rd Software  |
|----------------------------------------------------------------------------------------------------|------------------------------------------|--------------|
| On-Chip Primary PCI IDE                                                                                                    | Enabled                                  | Item Help    |
| On-Chip Secondary PCI IDE                                                                                                    | Enabled                                  |              |
| IDE Primary Master PIO                                                                                                    | Auto                                     | Menu Level 🕨 |
| IDE Primary Slave PIO                                                                                                    | Auto                                     |              |
| IDE Secondary Master PIO                                                                                                    | Auto                                     |              |
| IDE Secondary Slave PIO                                                                                                    | Auto                                     |              |
| IDE Primary Master UDMA                                                                                                    | Auto                                     |              |
| IDE Primary Slave UDMA                                                                                                    | Auto                                     |              |
| IDE Secondary Master UDMA                                                                                                    | Auto                                     |              |
| IDE Secondary Slave UDMA                                                                                                    | Auto                                     |              |
| USB Controller                                                                                                    | Enabled                                  |              |
| USB Keyboard Support                                                                                                    | Disabled                                 |              |
| USB Mouse Support                                                                                                    | Disabled                                 |              |
| Init Display First                                                                                                    | PCI Slot                                 |              |
| AC97 Audio                                                                                                    | Auto                                     |              |
| AC97 Modem                                                                                                    | Auto                                     |              |
| IDE HDD Block Mode                                                                                                    | Enabled                                  |              |
| POWER ON by Keyboard                                                                                                    | Disabled                                 |              |
| X KB Power ON Password                                                                                                    | Enter                                    |              |
| POWER ON by Mouse                                                                                                    | Disabled                                 |              |
| Onboard FDC Controller                                                                                                    | Enabled                                  |              |
| Onboard Serial Port 1                                                                                                    | 3F8/IRQ4                                 |              |
| Onboard Serial Port 2                                                                                                    | 2F8/IRQ3                                 |              |
| UART Mode Select                                                                                                    | Normal                                   |              |
| * UR2 Duplex Mode                                                                                                    | Half                                     |              |
| Onboard Parallel Port                                                                                                    | 378/IRQ7                                 |              |
| Parallel Port Mode                                                                                                    | SPP                                      |              |
| AC BACK Function                                                                                                    | Soft-Off                                 |              |
| CIR Port Address                                                                                                    | Disabled                                 |              |
| * CIR Port IRQ                                                                                                    | 11                                       |              |
| ↑↓→ ←:Move Enter:Select +/-/PU/PD:Value F10:Save ESC:Exit F1:General Help<br>F5:Previous Values F6:Fail-Safe Defaults F7:Optimized Defaults |                                          |              |

Figure 5: Integrated Peripherals

\* This item will be available when "UART Mode Select" is set to IrDA or ASKIR.
 \* This item will be available when "CIR Port Address" is set to 310 or 320.

## • On-Chip Primary PCI IDE

| Enabled  | Enable onboard 1st channel IDE port. (Default value) |
|----------|------------------------------------------------------|
| Disabled | Disable onboard 1st channel IDE port.                |

## • On-Chip Secondary PCI IDE

| Enabled  | Enable onboard 2nd channel IDE port. (Default value) |
|----------|------------------------------------------------------|
| Disabled | Disable onboard 2nd channel IDE port.                |

### • IDE Primary Master PIO (for onboard IDE 1st channel)

| Auto    | BIOS will automatically detect the IDE HDD Accessing mode. |
|---------|------------------------------------------------------------|
|         | (Default value)                                            |
| Mode0~4 | Manually set the IDE Accessing mode.                       |

## • IDE Primary Slave PIO (for onboard IDE 1st channel)

| Auto    | BIOS will automatically detect the IDE HDD Accessing mode. |  |
|---------|------------------------------------------------------------|--|
|         | (Default value)                                            |  |
| Mode0~4 | Manually set the IDE Accessing mode.                       |  |

### IDE Secondary Master PIO (for onboard IDE 2nd channel)

| Auto    | BIOS will automatically detect the IDE HDD Accessing mode. |
|---------|------------------------------------------------------------|
|         | (Default value)                                            |
| Mode0~4 | Manually set the IDE Accessing mode.                       |

## • IDE Secondary Slave PIO (for onboard IDE 2nd channel)

| Auto    | BIOS will automatically detect the IDE HDD Accessing mode.<br>(Default value) |
|---------|-------------------------------------------------------------------------------|
| Mode0~4 | Manually set the IDE Accessing mode.                                          |

## • IDE Primary Master UDMA

| Auto     | BIOS will automatically detect the IDE HDD Accessing mode. |
|----------|------------------------------------------------------------|
|          | (Default value)                                            |
| Disabled | Disable UDMA function.                                     |

### • IDE Primary Slave UDMA

| Auto     | BIOS will automatically detect the IDE HDD Accessing mode. |
|----------|------------------------------------------------------------|
|          | (Default value)                                            |
| Disabled | Disable UDMA function.                                     |

## • IDE Secondary Master UDMA

| Auto     | BIOS will automatically detect the IDE HDD Accessing mode. |
|----------|------------------------------------------------------------|
|          | (Default value)                                            |
| Disabled | Disable UDMA function.                                     |

## • IDE Secondary Slave UDMA

| Auto     | BIOS will automatically detect the IDE HDD Accessing mode. |
|----------|------------------------------------------------------------|
|          | (Default value)                                            |
| Disabled | Disable UDMA function.                                     |

## USB Controller

| Enabled  | Enabled USB Controller. (Default value) |
|----------|-----------------------------------------|
| Disabled | Disabled USB Controller.                |

## USB Keyboard Support

| Enabled  | Enabled USB Keyboard Support.                  |
|----------|------------------------------------------------|
| Disabled | Disabled USB Keyboard Support. (Default value) |

## USB Mouse Support

| Enabled  | Enabled USB Mouse Support.                  |
|----------|---------------------------------------------|
| Disabled | Disabled USB Mouse Support. (Default value) |

## • Init Display First

| PCI Slot | Set Init Display First to PCI Slot. (Default value) |
|----------|-----------------------------------------------------|
| AGP      | Set Init Display First to AGP.                      |

## AC97 Audio

| Auto     | BIOS will automatically detect onboard AC97 Audio or Creative CT5880 |
|----------|----------------------------------------------------------------------|
|          | audio. (Default value)                                               |
| Disabled | Disabled AC97 Audio.                                                 |

## AC97 Modem

| Auto     | Bios will automatically detect onboard AC97 Modem. (Default value) |
|----------|--------------------------------------------------------------------|
| Disabled | Disabled AC97 Modem.                                               |

## IDE HDD Block Mode

| Enabled  | Enabled IDE HDD Block Mode. (Default value) |
|----------|---------------------------------------------|
| Disabled | Disabled IDE HDD Block Mode.                |

# • POWER ON by Keyboard

| Password    | Enter from 1 to 5 characters to set the Keyboard Power On   |
|-------------|-------------------------------------------------------------|
|             | Password.                                                   |
| Disabled    | Disabled this function. (Default value)                     |
| Keyboard 98 | If your keyboard have "POWER Key" button, you can press the |
|             | key to power on your system.                                |

## • KB Power ON Password

| Enter | Input password (from 1 to 5 characters) and press Enter to set the |
|-------|--------------------------------------------------------------------|
|       | Keyboard Power On Password.                                        |

## • POWER ON by Mouse

| Mouse Click | Double click on PS/2 mouse left button. |
|-------------|-----------------------------------------|
| Disabled    | Disabled this function. (Default value) |

## • Onboard FDC Controller

| Enabled  | Enable onboard FDC port. (Default value) |
|----------|------------------------------------------|
| Disabled | Disable onboard FDC port.                |

## • Onboard Serial Port 1

| Auto     | BIOS will automatically setup the port 1 address.                |
|----------|------------------------------------------------------------------|
| 3F8/IRQ4 | Enable onboard Serial port 1 and address is 3F8. (Default value) |
| 2F8/IRQ3 | Enable onboard Serial port 1 and address is 2F8.                 |
| 3E8/IRQ4 | Enable onboard Serial port 1 and address is 3E8.                 |
| 2E8/IRQ3 | Enable onboard Serial port 1 and address is 2E8.                 |
| Disabled | Disable onboard Serial port 1.                                   |

## Onboard Serial Port 2

| Auto     | BIOS will automatically setup the port 2 address.                |
|----------|------------------------------------------------------------------|
| 3F8/IRQ4 | Enable onboard Serial port 2 and address is 3F8.                 |
| 2F8/IRQ3 | Enable onboard Serial port 2 and address is 2F8. (Default Value) |
| 3E8/IRQ4 | Enable onboard Serial port 2 and address is 3E8.                 |
| 2E8/IRQ3 | Enable onboard Serial port 2 and address is 2E8.                 |
| Disabled | Disable onboard Serial port 2.                                   |

## UART Mode Select

(This item allows you to determine which Infra Red(IR) function of Onboard I/O chip)

| ASKIR  | Set onboard I/O chip UART to ASKIR Mode.                  |
|--------|-----------------------------------------------------------|
| IrDA   | Set onboard I/O chip UART to IrDA Mode.                   |
| SCR    | Set onboard I/O chip UART to SCR Mode.                    |
| Normal | Set onboard I/O chip UART to Normal Mode. (Default Value) |

### • UR2 Duplex Mode

| Half | IR Function Duplex Half. (Default Value) |
|------|------------------------------------------|
| Full | IR Function Duplex Full.                 |

## • Onboard Parallel port

| 378/IRQ7 | Enable onboard LPT port and address is 378/IRQ7. (Default Value) |
|----------|------------------------------------------------------------------|
| 278/IRQ5 | Enable onboard LPT port and address is 278/IRQ5.                 |
| Disabled | Disable onboard LPT port.                                        |
| 3BC/IRQ7 | Enable onboard LPT port and address is 3BC/IRQ7.                 |

## Parallel Port Mode

| SPP     | Using Parallel port as Standard Parallel Port. (Default Value) |
|---------|----------------------------------------------------------------|
| EPP     | Using Parallel port as Enhanced Parallel Port.                 |
| ECP     | Using Parallel port as Extended Capabilities Port.             |
| ECP+EPP | Using Parallel port as ECP & EPP mode.                         |

# • AC Back Function

| Memory   | System power on depends on the status before AC lost. |
|----------|-------------------------------------------------------|
| Soft-Off | Always in Off state when AC back. (Default value)     |
| Full-On  | Always power on the system when AC back.              |

## CIR Port Address

| Disabled | Disabled this function. (Default Value) |
|----------|-----------------------------------------|
| 310      | Set CIR Port Address to 310.            |
| 320      | Set CIR Port Address to 320.            |

### CIR Port IRQ

| 5  | Set 5 for CIR Port IRQ.                  |
|----|------------------------------------------|
| 11 | Set 11 for CIR Port IRQ. (Default Value) |

# **Power Management Setup**

| CMOS Setup Utility-Copyright( C ) 1984-2000 Award Software                                                                                |                     |              |  |
|----------------------------------------------------------------------------------------------------|---------------------|--------------|--|
| Power Management Setup                                                                                                    |                     |              |  |
| *ACPI Suspend Type                                                                                                    | S1(PowerOn suspend) | Item Help    |  |
| Video Off Method                                                                                                    | DPMS                |              |  |
| Suspend Type                                                                                                    | Stop Grant          | Menu Level 🕨 |  |
| MODEM Use IRQ                                                                                                    | 4                   |              |  |
| Suspend Mode                                                                                                    | Disabled            |              |  |
| HDD Power Down                                                                                                    | Disabled            |              |  |
| Soft-Off by PWR-BTTN                                                                                                    | Instant-off         |              |  |
| Power LED in Suspend                                                                                                    | Blinking            |              |  |
| Wake-Up by PCI card                                                                                                    | Enabled             |              |  |
| ModemRingOn/WakeOnLan                                                                                                    | Enabled             |              |  |
| *USB KB/Mouse Wake From S3                                                                                                    | Disabled            |              |  |
| FAN Off In Suspend                                                                                                    | Enabled             |              |  |
| CPU Thermal-Throttling                                                                                                    | 50%<br>Diaghtad     |              |  |
| Resume by Alarm                                                                                                    | Disabled            |              |  |
| X Date(of Month) Alarm                                                                                                    | Everyday            |              |  |
| X Time(hh:mm:ss) Alarm                                                                                                    | 0 0 0               |              |  |
| ** Reload Global Timer Events **                                                                                                    |                     |              |  |
| Primary IDE 0 Disabled                                                                                                    |                     |              |  |
| Primary IDE 1                                                                                                    | Disabled            |              |  |
| Secondary IDE 0                                                                                                    | Disabled            |              |  |
| Secondary IDE 1                                                                                                    | Disabled            |              |  |
| FDD,COM,LPT Port                                                                                                    | Disabled            |              |  |
| PCI PIRQ[A-D]#                                                                                                    | Disabled            |              |  |
| 1 ←:Move Enter:Select +/-/PU/PD:Value F10:Save ESC:Exit F1:General Help<br>F5:Previous Values F6:Fail-Safe Defaults F7:Optimized Defaults |                     |              |  |

Figure 6: Power Management Setup

★These two items will be shown when the system support STR function.

## • ACPI Suspend Type

| S1(PowerOn Suspend) | Set ACPI Suspend type to S1. (Default value) |
|---------------------|----------------------------------------------|
| S3(Suspend to RAM)  | Set ACPI Suspend type to S3.                 |

## • Video off Method

| V/H SYNC+Blank | BIOS will turn off V/H-SYNC when gets into Green mode for Green |
|----------------|-----------------------------------------------------------------|
|                | monitor power saving.                                           |
| Blank Screen   | BIOS will only black monitor when gets into Green mode.         |
| DPMS           | BIOS will use DPMS Standard to control VGA card. (The Green     |
|                | type VGA card will turn off V/H-SYNC automatically.)            |
|                | (Default value)                                                 |

## • Suspend Type

| Stop Grant    | Set Suspend type is stop grant. (Default value) |
|---------------|-------------------------------------------------|
| PwrOn Suspend | Set Suspend type is Power on Suspend.           |

## MODEM Use IRQ

| NA | Set MODEM Use IRQ to NA.                |
|----|-----------------------------------------|
| 3  | Set MODEM Use IRQ to 3.                 |
| 4  | Set MODEM Use IRQ to 4. (Default value) |
| 5  | Set MODEM Use IRQ to 5.                 |
| 7  | Set MODEM Use IRQ to 7.                 |
| 9  | Set MODEM Use IRQ to 9.                 |
| 10 | Set MODEM Use IRQ to 10.                |
| 11 | Set MODEM Use IRQ to 11.                |

## Suspend Mode

| Disabled       | Disabled Suspend Mode. (Default value) |
|----------------|----------------------------------------|
| 1 min - 1 Hour | Setup the timer to enter Suspend Mode. |

## HDD Power Down

| Disabled   | Disabled HDD Power Down mode function. (Default value) |
|------------|--------------------------------------------------------|
| 1-15 mins. | Enabled HDD Power Down mode between 1 to 15 mins.      |

## • Soft-off by PWR-BTTN

| Instant-off  | Press power button then Power off instantly. (Default value)      |
|--------------|-------------------------------------------------------------------|
| Delay 4 Sec. | Press power button 4 sec to Power off. Enter suspend if button is |
|              | pressed less than 4 sec.                                          |

## • Power LED in Suspend

| Blinking | Set Power LED in Suspend at Blinking mode. (Default value) |
|----------|------------------------------------------------------------|
| On       | Set Power LED in Suspend at On mode.                       |
| Off/Dual | Set Power LED in Suspend at Off/Dual color mode.           |

## • Wake-Up by PCI card

| Disabled | Disabled this function.                      |
|----------|----------------------------------------------|
| Enabled  | Enabled wake-up by PCI card. (Default value) |

## • ModemRingOn / WakeOnLan

| Disabled | Disabled these functions.                |
|----------|------------------------------------------|
| Enabled  | Enabled these functions. (Default value) |

## • USB KB/Mouse Wake From S3

|         | Disabled this function. (Default value)     |
|---------|---------------------------------------------|
| Enabled | Enabled USB KB/Mouse Wake From S3 function. |

## • FAN Off In Suspend

| Disabled | Disabled this function.                                  |
|----------|----------------------------------------------------------|
| Enabled  | Stop CPU FAN when entering Suspend mode. (Default value) |

## • CPU Thermal-Throttling

| 87.5% | Monitor CPU Temp. will cause system slow down CPU Duty Cycle to 87.5%.                 |
|-------|----------------------------------------------------------------------------------------|
| 75.0% | Monitor CPU Temp. will cause system slow down CPU Duty Cycle to 75.0%.                 |
| 62.5% | Monitor CPU Temp. will cause system slow down CPU Duty Cycle to 62.5%.                 |
| 50.0% | Monitor CPU Temp. will cause system slow down CPU Duty Cycle to 50.0%. (Default value) |
| 37.5% | Monitor CPU Temp. will cause system slow down CPU Duty Cycle to 37.5%.                 |
| 25.0% | Monitor CPU Temp. will cause system slow down CPU Duty Cycle to 25.0%.                 |
| 12.5% | Monitor CPU Temp. will cause system slow down CPU Duty Cycle to 12.5%.                 |

## • Resume by Alarm

You can set "Resume by Alarm" item to Enabled and key in date/time to power on system.

| Disabled | Disable this function. (Default value)    |
|----------|-------------------------------------------|
| Enabled  | Enable alarm function to POWER ON system. |

If the default value is Enabled.

| Date ( of Month) Alarm :  | Everyday, 1~31           |
|---------------------------|--------------------------|
| Time (hh: mm: ss) Alarm : | (0~23) : (0~59) : (0~59) |

## • Primary IDE 0/1

| Disabled | Disabled this function. (Default value)          |
|----------|--------------------------------------------------|
| Enabled  | Enabled monitor Primary IDE 0/1 for Green event. |

## • Secondary IDE 0/1

| Disabled | Disabled this function. (Default value)            |  |
|----------|----------------------------------------------------|--|
| Enabled  | Enabled monitor Secondary IDE 0/1 for Green event. |  |

## FDD,COM,LPT Port

| Disabled | Disabled this function. (Default value)      |
|----------|----------------------------------------------|
| Enabled  | Enabled monitor FDC,COM,LPT for Green event. |

## PCI PIRQ[A-D] #

| Enabled  | Monitor PCI PIRQ[A-D]# IRQ Active.                |
|----------|---------------------------------------------------|
| Disabled | Ignore PCI PIRQ[A-D]# IRQ Active. (Default value) |

# **PnP/PCI** Configurations

| CMOS Setup Utility-Copyri<br>PnP/PC                                                                                                    | ight( C ) 1984-2000 Av<br>CI Configurations | ward Software                                                                                                    |
|----------------------------------------------------------------------------------------------------|---------------------------------------------|----------------------------------------------------------------------------------------------------|
| Reset Configuration Data                                                                                                    | Disabled                                    | Item Help                                                                                                    |
| Resources Controlled By<br>X IRQ Resources<br>PCI/VGA Palette Snoop                                                                        | Auto (ESCD)<br>Press Enter<br>Disabled      | Menu Level<br>When resources are<br>controlled manually,<br>assign each system<br>interrupt a type,<br>depending on the type<br>of device using the<br>interrupt |
| ↑↓→ ←Move Enter:Select +/-/PU/PD:Value F10:Save ESC:Exit F1:General Help<br>F5:Previous Values F6:Fail-Safe Defaults F7:Optimized Defaults |                                             |                                                                                                    |

Figure 7: PnP/PCI Configurations

# Reset Configuration Data

| Disabled | Disabled this function. (Default value)          |
|----------|--------------------------------------------------|
| ESCD     | Clear PnP information in ESCD.                   |
| DMI      | Update Desktop Management Information data.      |
| Both     | Clear PnP information in ESCD & update DMI data. |

## • Resources Controlled by

| Manual      | User can set the PnP resource (I/O Address, IRQ & DMA channels) |  |
|-------------|-----------------------------------------------------------------|--|
|             | used by legacy ISA DEVICE.                                      |  |
| Auto (ESCD) | BIOS automatically use these PnP rescuers. (Default value)      |  |

## • IRQ (3,4,5,7,9,10,11,12,15)

| PCI Device | The resource is used by PCI device. |
|------------|-------------------------------------|
| Reserved   | Set the resource to reserved.       |

# PCI/VGA Palette Snoop

| Enabled  | For having Video Card on ISA Bus and VGA Card on PCI Bus. |
|----------|-----------------------------------------------------------|
| Disabled | For VGA Card only. (Default value)                        |

# **PC Health Status**

| CMOS Setup Utility-Copyright(C) 1984-2000 Award Software<br>PC Health Status |            |              |
|------------------------------------------------------------------------------|------------|--------------|
| Reset Case Open Status                                                       | Disabled   | Item Help    |
| Case Opened                                                                  | No         |              |
| VCORE                                                                        | 1.792 V    | Menu Level 🕨 |
| VGTL                                                                         | 1.472 V    |              |
| VCC3                                                                         | 3.264 V    |              |
| + 5V                                                                         | 5.053 V    |              |
| +12V                                                                         | 12.096V    |              |
| - 12V                                                                        | -12.280 V  |              |
| 5VSB(V)                                                                      | 4.999 V    |              |
| VBAT(V)                                                                      | 3.216 V    |              |
| Current CPU Temperature                                                      | 31°C       |              |
| CPU FAN Speed                                                                | 5443 RPM   |              |
| Power FAN Speed                                                              | 0 RPM      |              |
| System FAN speed                                                             | 0 RPM      |              |
| CPU Temperature Select                                                       | 80°C/176°F |              |
| Shutdown Temperature                                                         | Disabled   |              |
| CPU FAN Fail Alarm                                                           | Disabled   |              |
| Power FAN Fail Alarm                                                         | Disabled   |              |
| System FAN Fail Alarm                                                        | Disabled   |              |

F5:Previous Values F6:Fail-Safe Defaults F7:Optimized Defaults

Figure 8: PC Health Status

### • Reset Case Open Status

### • Case Opened

If the case is closed, "Case Opened" will show "No". If the case have been opened, "Case Opened" will show "Yes". If you want to reset "Case Opened" value, set "Reset Case Open Status" to "Enabled" and save CMOS, your computer will restart.

# Voltage (V) VCORE / VGTL/ VCC3 / +5V / ±12V / 5VSB / VBAT

Detect system's voltage status automatically.

# • Current CPU Temperature (°C / °F)

Detect CPU Temp. automatically.

# • CPU FAN / Power FAN / System FAN Speed (RPM)

Detect Fan speed status automatically.

# • CPU Temperature Select (°C / °F)

| 65°C / 149°F | Monitor CPU Temp. at 65°C / 149°F.                 |
|--------------|----------------------------------------------------|
| 70°C / 158°F | Monitor CPU Temp. at 70°C / 158°F.                 |
| 75°C / 167°F | Monitor CPU Temp. at 75°C / 167°F.                 |
| 80°C / 176°F | Monitor CPU Temp. at 80°C / 176°F. (Default value) |
| 85°C / 185°F | Monitor CPU Temp. at 85°C / 185°F.                 |
| 90°C / 194°F | Monitor CPU Temp. at 90°C / 194°F.                 |
| 95°C / 203°F | Monitor CPU Temp. at 95°C / 203°F.                 |
| Disabled     | Disabled this function.                            |

# • Shutdown Temperature (°C / °F)

(This function will be effective only for the operating systems that support ACPI Function.)

| Disabled     | Normal Operation. (Default value)                          |
|--------------|------------------------------------------------------------|
| 65°C / 149°F | Monitor CPU Temp. at 65°C / 149°F, if Temp. > 65°C / 149°F |
|              | system will automatically power off.                       |
| 70°C / 158°F | Monitor CPU Temp. at 70°C / 158°F, if Temp. > 70°C / 158°F |
|              | system will automatically power off.                       |
| 75°C / 167°F | Monitor CPU Temp. at 75°C / 167°F, if Temp. > 75°C / 167°F |
|              | system will automatically power off.                       |
| 80°C / 176°F | Monitor CPU Temp. at 80°C / 176°F, if Temp. > 80°C / 176°F |
|              | system will automatically power off.                       |
| 85°C / 185°F | Monitor CPU Temp. at 85°C / 185°F, if Temp. > 85°C / 185°F |
|              | system will automatically power off.                       |
| 90°C / 194°F | Monitor CPU Temp. at 90°C / 194°F, if Temp. > 90°C / 194°F |
|              | system will automatically power off.                       |
| 95°C / 203°F | Monitor CPU Temp. at 95°C / 203°F, if Temp. > 95°C / 203°F |
|              | system will automatically power off.                       |

# • Fan Fail Alarm

CPU / Power / System

| Disabled | Fan Fail Alarm Function Disabled. (Default value) |
|----------|---------------------------------------------------|
| Enabled  | Fan Fail Alarm Function Enabled.                  |

# **Frequency/Voltage Control**

| CMOS Setup Utility-Copyright(C) 1984-2000 Award Software<br>Frequency/Voltage Control                                                      |          |              |
|----------------------------------------------------------------------------------------------------|----------|--------------|
| Auto Detect DIMM/PCI Clk                                                                                                    | Disabled | Item Help    |
| CPU Clock Ratio                                                                                                    | Х.       |              |
|                                                                                                    |          | Menu Level 🕨 |
|                                                                                                    |          |              |
|                                                                                                    |          |              |
|                                                                                                    |          |              |
|                                                                                                    |          |              |
|                                                                                                    |          |              |
|                                                                                                    |          |              |
|                                                                                                    |          |              |
|                                                                                                    |          |              |
|                                                                                                    |          |              |
|                                                                                                    |          |              |
|                                                                                                    |          |              |
| ↑↓→ ←Move Enter:Select +/-/PU/PD:Value F10:Save ESC:Exit F1:General Help<br>F5:Previous Values F6:Fail-Safe Defaults F7:Optimized Defaults |          |              |

Figure 9: Frequency/Voltage Control

### • Auto Detect DIMM/PCI Clk

| Disabled | Disabled Auto Detect DIMM/PCI Clk. (Default value) |
|----------|----------------------------------------------------|
| Enabled  | Enabled Auto Detect DIMM/PCI Clk.                  |

# • CPU Clock Ratio

This option will not be shown if you are using a CPU with the locked ratio.

X3/X3.5/X4/X4.5/X5/X5.5/X6/X6.5/X7/X7.5/X8

# Load Fail-Safe Defaults

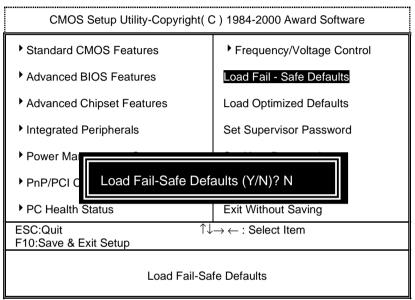

Figure 10: Load Fail-Safe Defaults

# • Load Fail-Safe Defaults

Fail–Safe defaults contain the most appropriate values of the system parameters that allow minimum system performance.

# **Load Optimized Defaults**

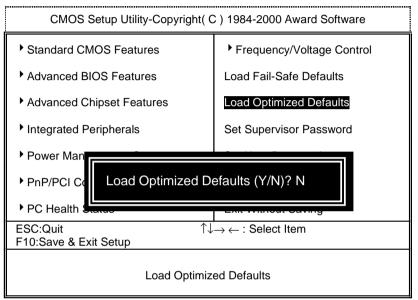

Figure 11: Load Optimized Defaults

# • Load Optimized Defaults

Selecting this field loads the factory defaults for BIOS and Chipset Features which the system automatically detects.

# Set Supervisor / User Password

When you select this function, the following message will appear at the center of the screen to assist you in creating a password.

| CMOS Setup Utility-Copyright( C ) 1984-2000 Award Software |                 |                                                            |  |
|------------------------------------------------------------|-----------------|------------------------------------------------------------|--|
| Standard CMOS Features                                     |                 | Frequency/Voltage Control                                  |  |
| Advanced BIOS Features                                     |                 | Load Fail-Safe Defaults                                    |  |
| Advanced Chipset Features                                  |                 | Load Optimized Defaults                                    |  |
| Integrated Peripherals                                     |                 | Set Supervisor Password                                    |  |
|                                                            | Enter Password: |                                                            |  |
| <ul> <li>Power Mana</li> <li>PnP/PCI Cor</li> </ul>        | Enter Password: |                                                            |  |
|                                                            |                 | Exit Without Saving                                        |  |
| PnP/PCI Cor                                                | tus<br>↑↓       | Exit Without Saving $\rightarrow \leftarrow$ : Select Item |  |

#### Figure 12: Password Setting

Type the password, up to eight characters, and press <Enter>. You will be asked to confirm the password. Type the password again and press <Enter>. You may also press <Esc> to abort the selection and not enter a password.

To disable password, just press <Enter> when you are prompted to enter password. A message "PASSWORD DISABLED" will appear to confirm the password being disabled. Once the password is disabled, the system will boot and you can enter Setup freely.

The BIOS Setup program allows you to specify two separate passwords: a **SUPERVISOR PASSWORD** and a **USER PASSWORD**. When disabled, anyone may access all BIOS Setup program function. When enabled, the Supervisor password is required for entering the BIOS Setup program and having full configuration fields, the User password is required to access only basic items.

If you select "System" at "Security Option" in Advanced BIOS Feature Menu, you will be prompted for the password every time the system is rebooted or any time you try to enter Setup Menu.

If you select "Setup" at "Security Option" in Advanced BIOS Feature Menu, you will be prompted only when you try to enter Setup.

# Save & Exit Setup

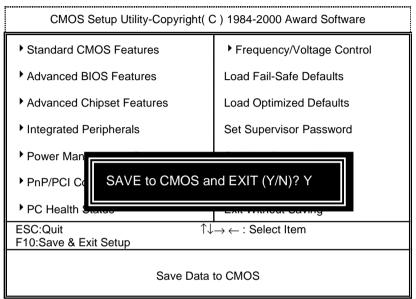

Figure 13: Save & Exit Setup

Type "Y" will quit the Setup Utility and save the user setup value to RTC CMOS.

Type "N" will return to Setup Utility.

# **Exit Without Saving**

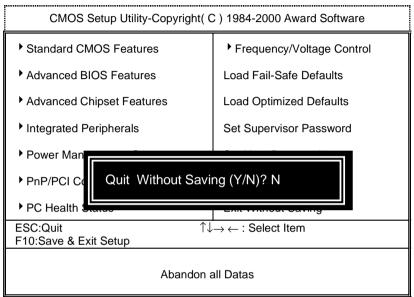

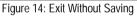

Type "Y" will quit the Setup Utility without saving to RTC CMOS.

Type "N" will return to Setup Utility.

# Appendix

# Appendix A: Intel 815 Chipsets Driver Installation

### A. Windows 9x INF Update Utility

Insert the support CD that came with your motherboard into your CD-ROM drive or double-click the CD drive icon in **My Computer** to bring up the setup screen.

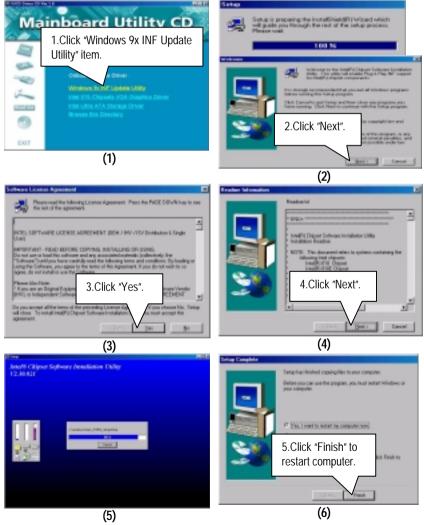

### B: Intel 815 Chipsets VGA Graphics Driver (Intel 82815EP Chipset Not Support VGA Graphics)

### C. Intel Ultra ATA Storage Driver Installation

Insert the support CD that came with your motherboard into your CD-ROM drive or double-click the CD drive icon in **My Computer** to bring up the setup screen.

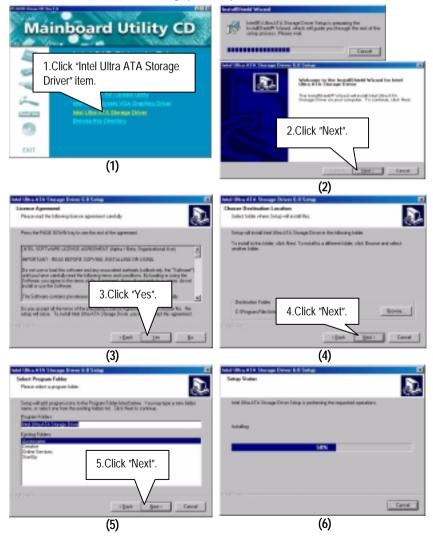

Appendix

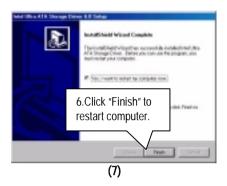

# Appendix B: EasyTune III Setup

Insert the support CD that came with your motherboard into your CD-ROM driver or double –click the CD driver icon in My Computer to bring up the screen.

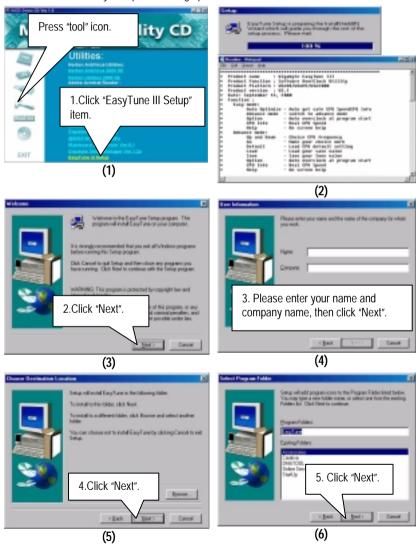

### Appendix

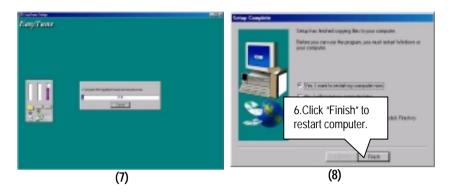

# Appendix C: BIOS Flash Procedure

BIOS update procedure:

If your OS is Win9X, we recommend that you used Gigabyte @BIOS<sup>™</sup> Program to flash BIOS.

| Mainboard Utility CD                                                                                                    |
|----------------------------------------------------------------------------------------------------|
| Click "@BIOS Writer v1.05a".                                                                                                    |
| Construction of the Advancement of the Advancement of the Advance      |
| Gipulate 80105 Mines Vec 3 054 Jan Web5/36/N14/2008     S     Careet Marboad Into                                                                                                    |
| Click "  Click Here.                                                                                                    |
| P Update New St25 P Seve Carried 825 P About this program                                                                                                    |
| E state de la color de la color de la colo |

Methods and steps:

- I. Update BIOS through Internet
  - a. Click "Internet Update" icon
  - b. Click "Update New BIOS" icon
  - <sup>C.</sup> Select @BIOS<sup>™</sup> sever ( "Gigabyte @BIOS<sup>™</sup> sever 1 in Taiwan" and "Gigabyte @BIOS<sup>™</sup> sever 2 in Taiwan" are available for now, the others will be completed soon)
  - d. Select the exact model name on your motherboard
  - e. System will automatically download and update the BIOS.

- II. Update BIOS NOT through Internet:
  - a. Do not click "Internet Update" icon
  - b. Click "Update New BIOS"
  - c. Please select "All Files" in dialog box while opening the old file.
  - d. Please search for BIOS unzip file, downloading from internet or any other methods (such as: 60X.F1).
  - e. Complete update process following the instruction.
- III. Save BIOS

In the very beginning, there is "Save Current BIOS" icon shown in dialog box. It means to save the current BIOS version.

IV. Check out supported motherboard and Flash ROM:

In the very beginning, there is "About this program" icon shown in dialog box. It can help you check out which kind of motherboard and which brand of Flash ROM are supported.

#### Note:

- a. In method I, if it shows two or more motherboard's model names to be selected, please make sure your motherboard's model name again. Sellecting name will cause the system unbooted.
- b. In method II, be sure that motherboard's model name in BIOS unzip file are the same as your motherboard's. Otherwise, your system won't boot.
- <sup>C.</sup> In method I, if the BIOS file you need cannot be found in @BIOS<sup>™</sup> server, please go onto Gigabyte's web site for downloading and updating it according to method II.
- d. Please note that any intercorruption during updating will cause system unbooted

Or else you can select flash BIOS in DOS mode.

- Please check your BIOS vendor (AMI or AWARD), your motherboard name and PCB version on the motherboard.
  - 1. Format a bootable system floppy diskette by the command "format a:/s" in command mode.
  - 2. Visit the Gigabyte website at http:// <u>www.gigabyte.com.tw</u> ,Select the BIOS file you need and download it to your bootable floppy diskette.
  - 3. Insert the bootable diskette containing the BIOS file into the floppy diskette driver.
  - 4. Assuming that the floppy diskette driver is A, reboot the system by using the A: driver. At the A: > prompt, run the BIOS upgraded file by executing the Flash BIOS utility and the BIOS file with its appropriate extension.

Example: (AMI tool) (Where 6ox.f1 is name of the BIOS file name)

A:>flashxxx.exe 6ox.f1 ←

Example: (Award tool) (Where 6ox.f1 is name of the BIOS file name)

A:>Awdflash.exe 6ox.f1 ←

- Upon pressing the <Enter> key, a flash memory writer menu will appear on screen. Enter the new BIOS file name with its extension filename into the text box after file name to program.
- 6. If you want to save the old BIOS file(perform as soon as system is operational, this is recommended), select Y to DO YOU WANT TO SAVE BIOS, then type the old BIOS filename and the extension after filename to save: This option allows you to copy the contents of the flash memory chip onto a diskette, giving you a backup copy of the original motherboard BIOS in case you need to re-install it. Select N to DO YOU WANT TO SAVE BIOS, if you don't want to save the old BIOS file.
- After the decision to save the old BIOS file or not is made, select Y to ARE YOU SURE TO PROGRAM when the next menu appear; wait until a message showing Power Off or Reset the system appears. Then turn off your system.
- 8. Remove the diskette and restart your system.
- 9. Hold down <Delete> key to enter BIOS setup. You must select "Load Setup BIOS Default" to activate the new BIOS, then you may set other item from the main menu.

# Appendix D: Issues To Beware Of When Installing CNR

Please use standard CNR card like the one in order to avoid mechanical problem. (See Figure A)

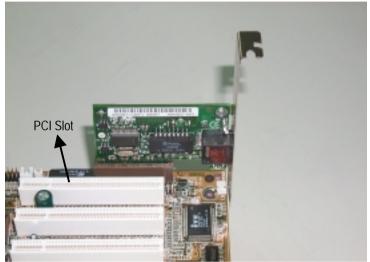

Figure A: Standard CNR Card

# Appendix E: Acronyms

| ACPI       Advanced Configuration and Power Interface         APM       Advanced Power Management         AGP       Accelerated Graphics Port         AMR       Audio Modem Riser         ACR       Advanced Communications Riser         BIOS       Basic Input / Output System         CPU       Central Processing Unit         CMOS       Complementary Metal Oxide Semiconductor         CRIMM       Continuity RIMM         CNR       Communication and Networking Riser         DMA       Direct Memory Access         DMI       Desktop Management Interface         DIMM       Dual Inline Memory Module         DRM       Dual Retention Mechanism         DRA       Dynamic Random Access Memory         DDR       Double Data Rate         ECP       Extended Capabilities Port         ESCD       Extended System Configuration Data         ECC       Error Checking and Correcting         EMC       Electromagnetic Compatibility         EPP       Enhanced Parallel Port         ESD       Electrostatic Discharge         FDD       Floppy Disk Device         FSB       Front Side Bus         HDD       Hard Disk Device         IDE       Interrupt R                             | Acronyms | Meaning                                             |
|----------------------------------------------------------------------------------------------------|----------|-----------------------------------------------------|
| APM       Advanced Power Management         AGP       Accelerated Graphics Port         AMR       Audio Modem Riser         ACR       Advanced Communications Riser         BIOS       Basic Input / Output System         CPU       Central Processing Unit         CMOS       Complementary Metal Oxide Semiconductor         CRIMM       Continuity RIMM         CNR       Communication and Networking Riser         DMA       Direct Memory Access         DMI       Desktop Management Interface         DIMM       Dual Inline Memory Module         DRM       Dual Retention Mechanism         DRAM       Dynamic Random Access Memory         DDR       Double Data Rate         ECP       Extended Capabilities Port         ESCD       Extended System Configuration Data         ECC       Error Checking and Correcting         EMC       Electromagnetic Compatibility         EPP       Enhanced Parallel Port         ESD       Electrostatic Discharge         FDD       Floppy Disk Device         FSB       Front Side Bus         HDD       Hard Disk Device         IDE       Integrated Dual Channel Enhanced         IRQ       Input / Output                                    |          |                                                     |
| AGP       Accelerated Graphics Port         AMR       Audio Modem Riser         ACR       Advanced Communications Riser         BIOS       Basic Input / Output System         CPU       Central Processing Unit         CMOS       Complementary Metal Oxide Semiconductor         CRIMM       Continuity RIMM         CNR       Communication and Networking Riser         DMA       Direct Memory Access         DMM       Dual Inline Memory Module         DRM       Dual Retention Mechanism         DRM       Dual Retention Mechanism         DRM       Dual Retention Meccass Memory         DDR       Double Data Rate         ECP       Extended Capabilities Port         ESCD       Extended System Configuration Data         ECC       Error Checking and Correcting         EMC       Electromagnetic Compatibility         EPP       Enhanced Parallel Port         ESD       Electrostatic Discharge         FDD       Floppy Disk Device         FSB       Front Side Bus         HDD       Hard Disk Device         IDE       Integrated Dual Channel Enhanced         IRQ       Interrupt Request         I/O       Input / Output                                                 |          |                                                     |
| AMR       Audio Modem Riser         ACR       Advanced Communications Riser         BIOS       Basic Input / Output System         CPU       Central Processing Unit         CMOS       Complementary Metal Oxide Semiconductor         CRIMM       Continuity RIMM         CNR       Communication and Networking Riser         DMA       Direct Memory Access         DMI       Desktop Management Interface         DIMM       Dual Inline Memory Module         DRM       Dual Retention Mechanism         DRAM       Dynamic Random Access Memory         DDR       Double Data Rate         ECP       Extended Capabilities Port         ESCD       Extended System Configuration Data         ECC       Error Checking and Correcting         EMC       Electromagnetic Compatibility         EPP       Enhanced Parallel Port         ESD       Electrostatic Discharge         FDD       Floppy Disk Device         FSB       Front Side Bus         HDD       Hard Disk Device         IRQ       Interrupt Request         I/O       Input / Output         IOAFIC       Input Output Advanced Programmable Input Controller         ISA       Industry Standard                              |          |                                                     |
| ACR       Advanced Communications Riser         BIOS       Basic Input / Output System         CPU       Central Processing Unit         CMOS       Complementary Metal Oxide Semiconductor         CRIMM       Continuity RIMM         CNR       Communication and Networking Riser         DMA       Direct Memory Access         DMI       Desktop Management Interface         DIMM       Dual Inline Memory Module         DRM       Dual Retention Mechanism         DRAM       Dynamic Random Access Memory         DDR       Double Data Rate         ECP       Extended Capabilities Port         ESCD       Extended System Configuration Data         ECC       Error Checking and Correcting         EMC       Electromagnetic Compatibility         EPP       Enhanced Parallel Port         ESD       Electrostatic Discharge         FDD       Floppy Disk Device         FSB       Front Side Bus         HDD       Hard Disk Device         IDE       Integrated Dual Channel Enhanced         IRQ       Interrupt Request         I/O       Input / Output         IOAPIC       Input Output Advanced Programmable Input Controller         ISA       Ind                             |          | §                                                   |
| BIOS       Basic Input / Output System         CPU       Central Processing Unit         CMOS       Complementary Metal Oxide Semiconductor         CRIMM       Continuity RIMM         CNR       Communication and Networking Riser         DMA       Direct Memory Access         DMI       Desktop Management Interface         DIMM       Dual Inline Memory Module         DRM       Dual Retention Mechanism         DRAM       Dynamic Random Access Memory         DDR       Double Data Rate         ECP       Extended Capabilities Port         ESCD       Extended System Configuration Data         ECC       Error Checking and Correcting         EMC       Electromagnetic Compatibility         EPP       Enhanced Parallel Port         ESD       Electrostatic Discharge         FDD       Floppy Disk Device         FSB       Front Side Bus         HDD       Hard Disk Device         IDE       Integrated Dual Channel Enhanced         IRQ       Interrupt Request         I/O       Input / Output         IOAPIC       Input Output Advanced Programmable Input Controller         ISA       Industry Standard Architecture         LAN       Lo                             |          |                                                     |
| CPU       Central Processing Unit         CMOS       Complementary Metal Oxide Semiconductor         CRIMM       Continuity RIMM         CNR       Communication and Networking Riser         DMA       Direct Memory Access         DMI       Desktop Management Interface         DIMM       Dual Inline Memory Module         DRM       Dual Retention Mechanism         DRAM       Dynamic Random Access Memory         DDR       Double Data Rate         ECP       Extended Capabilities Port         ESCD       Extended System Configuration Data         ECC       Error Checking and Correcting         EMC       Electromagnetic Compatibility         EPP       Enhanced Parallel Port         ESD       Electrostatic Discharge         FDD       Floppy Disk Device         FSB       Front Side Bus         HDD       Hard Disk Device         IDE       Integrated Dual Channel Enhanced         IRQ       Interrupt Request         I/O       Input / Output         IOAPIC       Input Output Advanced Programmable Input Controller         ISA       Industry Standard Architecture         LAN       Logical Block Addressing                                                      |          |                                                     |
| CMOS         Complementary Metal Oxide Semiconductor           CRIMM         Continuity RIMM           CNR         Communication and Networking Riser           DMA         Direct Memory Access           DMI         Desktop Management Interface           DIMM         Dual Inline Memory Module           DRM         Dual Retention Mechanism           DRAM         Dynamic Random Access Memory           DDR         Double Data Rate           ECP         Extended Capabilities Port           ESCD         Extended System Configuration Data           ECC         Error Checking and Correcting           EMC         Electromagnetic Compatibility           EPP         Enhanced Parallel Port           ESD         Electrostatic Discharge           FDD         Floppy Disk Device           FSB         Front Side Bus           HDD         Hard Disk Device           IDE         Integrated Dual Channel Enhanced           IRQ         Interrupt Request           I/O         Input / Output           IOAPIC         Input Output Advanced Programmable Input Controller           ISA         Industry Standard Architecture           LAN         Logical Block Addresssing |          |                                                     |
| CRIMM       Continuity RIMM         CNR       Communication and Networking Riser         DMA       Direct Memory Access         DMI       Desktop Management Interface         DIMM       Dual Inline Memory Module         DRM       Dual Retention Mechanism         DRAM       Dynamic Random Access Memory         DDR       Double Data Rate         ECP       Extended Capabilities Port         ESCD       Extended System Configuration Data         ECC       Error Checking and Correcting         EMC       Electromagnetic Compatibility         EPP       Enhanced Parallel Port         ESD       Electrostatic Discharge         FDD       Floppy Disk Device         FSB       Front Side Bus         HDD       Hard Disk Device         IDE       Integrated Dual Channel Enhanced         IRQ       Interrupt Request         I/O       Input / Output         IOAPIC       Input Output Advanced Programmable Input Controller         ISA       Industry Standard Architecture         LAN       Logical Block Addressing                                                                                                    |          |                                                     |
| CNRCommunication and Networking RiserDMADirect Memory AccessDMIDesktop Management InterfaceDIMMDual Inline Memory ModuleDRMDual Retention MechanismDRAMDynamic Random Access MemoryDDRDouble Data RateECPExtended Capabilities PortESCDExtended System Configuration DataECCError Checking and CorrectingEMCElectromagnetic CompatibilityEPPEnhanced Parallel PortESDElectrostatic DischargeFDDFloppy Disk DeviceFSBFront Side BusHDDHard Disk DeviceIDEIntegrated Dual Channel EnhancedIRQInterrupt RequestI/OInput / OutputIOAPICInput Output Advanced Programmable Input ControllerISALocal Area NetworkLBALogical Block Addressing                                                                                                    |          |                                                     |
| DMADirect Memory AccessDMIDesktop Management InterfaceDIMMDual Inline Memory ModuleDRMDual Retention MechanismDRAMDynamic Random Access MemoryDDRDouble Data RateECPExtended Capabilities PortESCDExtended System Configuration DataECCError Checking and CorrectingEMCElectromagnetic CompatibilityEPPEnhanced Parallel PortESDElectrostatic DischargeFDDFloppy Disk DeviceFSBFront Side BusHDDHard Disk DeviceIDEIntegrated Dual Channel EnhancedIRQInterrupt RequestI/OInput / OutputIOAPICInput Output Advanced Programmable Input ControllerISAIndustry Standard ArchitectureLANLocal Area NetworkLBALogical Block Addressing                                                                                                    |          |                                                     |
| DMI       Desktop Management Interface         DIMM       Dual Inline Memory Module         DRM       Dual Retention Mechanism         DRAM       Dynamic Random Access Memory         DDR       Double Data Rate         ECP       Extended Capabilities Port         ESCD       Extended System Configuration Data         ECC       Error Checking and Correcting         EMC       Electromagnetic Compatibility         EPP       Enhanced Parallel Port         ESD       Electrostatic Discharge         FDD       Floppy Disk Device         FSB       Front Side Bus         HDD       Hard Disk Device         IRQ       Integrated Dual Channel Enhanced         IRQ       Interrupt Request         I/O       Input / Output         IOAPIC       Input Output Advanced Programmable Input Controller         ISA       Industry Standard Architecture         LAN       Local Area Network                                                                                                    |          |                                                     |
| DIMMDual Inline Memory ModuleDRMDual Retention MechanismDRAMDynamic Random Access MemoryDDRDouble Data RateECPExtended Capabilities PortESCDExtended System Configuration DataECCError Checking and CorrectingEMCElectromagnetic CompatibilityEPPEnhanced Parallel PortESDElectrostatic DischargeFDDFloppy Disk DeviceFSBFront Side BusHDDHard Disk DeviceIDEIntegrated Dual Channel EnhancedIRQInterrupt RequestI/OInput / OutputIOAPICInput Output Advanced Programmable Input ControllerISAIndustry Standard ArchitectureLANLocal Area NetworkLBALogical Block Addressing                                                                                                    |          |                                                     |
| DRMDual Retention MechanismDRAMDynamic Random Access MemoryDDRDouble Data RateECPExtended Capabilities PortESCDExtended System Configuration DataECCError Checking and CorrectingEMCElectromagnetic CompatibilityEPPEnhanced Parallel PortESDElectrostatic DischargeFDDFloppy Disk DeviceFSBFront Side BusHDDHard Disk DeviceIDEIntegrated Dual Channel EnhancedIRQInterrupt RequestI/OInput / OutputIOAPICInput Output Advanced Programmable Input ControllerISAIndustry Standard ArchitectureLANLocal Area NetworkLBALogical Block Addressing                                                                                                    |          | j                                                   |
| DRAMDynamic Random Access MemoryDDRDouble Data RateECPExtended Capabilities PortESCDExtended System Configuration DataECCError Checking and CorrectingEMCElectromagnetic CompatibilityEPPEnhanced Parallel PortESDElectrostatic DischargeFDDFloppy Disk DeviceFSBFront Side BusHDDHard Disk DeviceIDEIntegrated Dual Channel EnhancedIRQInterrupt RequestI/OInput / OutputIOAPICInput Output Advanced Programmable Input ControllerISAIndustry Standard ArchitectureLANLocal Area NetworkLBALogical Block Addressing                                                                                                    |          |                                                     |
| DDRDouble Data RateECPExtended Capabilities PortESCDExtended System Configuration DataECCError Checking and CorrectingEMCElectromagnetic CompatibilityEPPEnhanced Parallel PortESDElectrostatic DischargeFDDFloppy Disk DeviceFSBFront Side BusHDDHard Disk DeviceIDEIntegrated Dual Channel EnhancedIRQInterrupt RequestI/OInput / OutputIOAPICInput Output Advanced Programmable Input ControllerISAIndustry Standard ArchitectureLANLocal Area NetworkLBALogical Block Addressing                                                                                                    |          |                                                     |
| ECPExtended Capabilities PortESCDExtended System Configuration DataECCError Checking and CorrectingEMCElectromagnetic CompatibilityEPPEnhanced Parallel PortESDElectrostatic DischargeFDDFloppy Disk DeviceFSBFront Side BusHDDHard Disk DeviceIDEIntegrated Dual Channel EnhancedIRQInterrupt RequestI/OInput / OutputIOAPICInput Output Advanced Programmable Input ControllerISAIndustry Standard ArchitectureLANLocal Area NetworkLBALogical Block Addressing                                                                                                    |          |                                                     |
| ESCDExtended System Configuration DataECCError Checking and CorrectingEMCElectromagnetic CompatibilityEPPEnhanced Parallel PortESDElectrostatic DischargeFDDFloppy Disk DeviceFSBFront Side BusHDDHard Disk DeviceIDEIntegrated Dual Channel EnhancedIRQInterrupt RequestI/OInput / OutputIOAPICInput Output Advanced Programmable Input ControllerISAIndustry Standard ArchitectureLANLocal Area NetworkLBALogical Block Addressing                                                                                                    |          |                                                     |
| ECC       Error Checking and Correcting         EMC       Electromagnetic Compatibility         EPP       Enhanced Parallel Port         ESD       Electrostatic Discharge         FDD       Floppy Disk Device         FSB       Front Side Bus         HDD       Hard Disk Device         IDE       Integrated Dual Channel Enhanced         IRQ       Interrupt Request         I/O       Input / Output         IOAPIC       Input Output Advanced Programmable Input Controller         ISA       Industry Standard Architecture         LAN       Local Area Network         LBA       Logical Block Addressing                                                                                                    |          |                                                     |
| EMC       Electromagnetic Compatibility         EPP       Enhanced Parallel Port         ESD       Electrostatic Discharge         FDD       Floppy Disk Device         FSB       Front Side Bus         HDD       Hard Disk Device         IDE       Integrated Dual Channel Enhanced         IRQ       Interrupt Request         I/O       Input / Output         IOAPIC       Input Output Advanced Programmable Input Controller         ISA       Industry Standard Architecture         LAN       Local Area Network         LBA       Logical Block Addressing                                                                                                    |          |                                                     |
| EPP       Enhanced Parallel Port         ESD       Electrostatic Discharge         FDD       Floppy Disk Device         FSB       Front Side Bus         HDD       Hard Disk Device         IDE       Integrated Dual Channel Enhanced         IRQ       Interrupt Request         I/O       Input / Output         IOAPIC       Input Output Advanced Programmable Input Controller         ISA       Industry Standard Architecture         LAN       Local Area Network         LBA       Logical Block Addressing                                                                                                    |          |                                                     |
| ESD       Electrostatic Discharge         FDD       Floppy Disk Device         FSB       Front Side Bus         HDD       Hard Disk Device         IDE       Integrated Dual Channel Enhanced         IRQ       Interrupt Request         I/O       Input / Output         IOAPIC       Input Output Advanced Programmable Input Controller         ISA       Industry Standard Architecture         LAN       Local Area Network         LBA       Logical Block Addressing                                                                                                    |          |                                                     |
| FDD       Floppy Disk Device         FSB       Front Side Bus         HDD       Hard Disk Device         IDE       Integrated Dual Channel Enhanced         IRQ       Interrupt Request         I/O       Input / Output         IOAPIC       Input Output Advanced Programmable Input Controller         ISA       Industry Standard Architecture         LAN       Local Area Network         LBA       Logical Block Addressing                                                                                                    |          |                                                     |
| FSB       Front Side Bus         HDD       Hard Disk Device         IDE       Integrated Dual Channel Enhanced         IRQ       Interrupt Request         I/O       Input / Output         IOAPIC       Input Output Advanced Programmable Input Controller         ISA       Industry Standard Architecture         LAN       Local Area Network         LBA       Logical Block Addressing                                                                                                    |          |                                                     |
| HDD       Hard Disk Device         IDE       Integrated Dual Channel Enhanced         IRQ       Interrupt Request         I/O       Input / Output         IOAPIC       Input Output Advanced Programmable Input Controller         ISA       Industry Standard Architecture         LAN       Local Area Network         LBA       Logical Block Addressing                                                                                                    |          |                                                     |
| IDE         Integrated Dual Channel Enhanced           IRQ         Interrupt Request           I/O         Input / Output           IOAPIC         Input Output Advanced Programmable Input Controller           ISA         Industry Standard Architecture           LAN         Local Area Network           LBA         Logical Block Addressing                                                                                                    | FSB      | Front Side Bus                                      |
| IRQ     Interrupt Request       I/O     Input / Output       IOAPIC     Input Output Advanced Programmable Input Controller       ISA     Industry Standard Architecture       LAN     Local Area Network       LBA     Logical Block Addressing                                                                                                    | HDD      |                                                     |
| I/O         Input / Output           IOAPIC         Input Output Advanced Programmable Input Controller           ISA         Industry Standard Architecture           LAN         Local Area Network           LBA         Logical Block Addressing                                                                                                    | IDE      | Integrated Dual Channel Enhanced                    |
| IOAPIC         Input Output Advanced Programmable Input Controller           ISA         Industry Standard Architecture           LAN         Local Area Network           LBA         Logical Block Addressing                                                                                                    | IRQ      | Interrupt Request                                   |
| ISA         Industry Standard Architecture           LAN         Local Area Network           LBA         Logical Block Addressing                                                                                                    | I/O      | Input / Output                                      |
| LAN Local Area Network<br>LBA Logical Block Addressing                                                                                                    |          | Input Output Advanced Programmable Input Controller |
| LAN Local Area Network<br>LBA Logical Block Addressing                                                                                                    | ISA      |                                                     |
|                                                                                                    | LAN      | Local Area Network                                  |
| LED Light Emitting Diode                                                                                                    | LBA      | Logical Block Addressing                            |
|                                                                                                    | LED      | Light Emitting Diode                                |
| MHz Megahertz                                                                                                    | MHz      |                                                     |
| MIDI Musical Interface Digital Interface                                                                                                    | MIDI     |                                                     |
| MTH Memory Translator Hub                                                                                                    | MTH      |                                                     |
| MPT Memory Protocol Translator                                                                                                    | MPT      |                                                     |
| NIC Network Interface Card                                                                                                    | NIC      |                                                     |

To be continued...

| Acronyms | Meaning                           |
|----------|-----------------------------------|
| OS       | Operating System                  |
| OEM      | Original Equipment Manufacturer   |
| PAC      | PCI A.G.P. Controller             |
| POST     | Power-On Self Test                |
| PCI      | Peripheral Component Interconnect |
| RIMM     | Rambus in-line Memory Module      |
| SCI      | Special Circumstance Instructions |
| SECC     | Single Edge Contact Cartridge     |
| SRAM     | Static Random Access Memory       |
| SMP      | Symmetric Multi-Processing        |
| SMI      | System Management Interrupt       |
| USB      | Universal Serial Bus              |
| VID      | Voltage ID                        |